# HyperPro Sistema de Programas e Documentac-ao em um Ambiente de Programac-ao Baseado no Paradigma de Estilo Literário

Relatório Final: POC2

Orientando Flavia Peligrinelli Ribeiro Orientadora Profa Mariza A S Bigonha

La construction of the construction of the construction of the construction of the construction of the construction of the construction of the construction of the construction of the construction of the construction of the

# Sumário

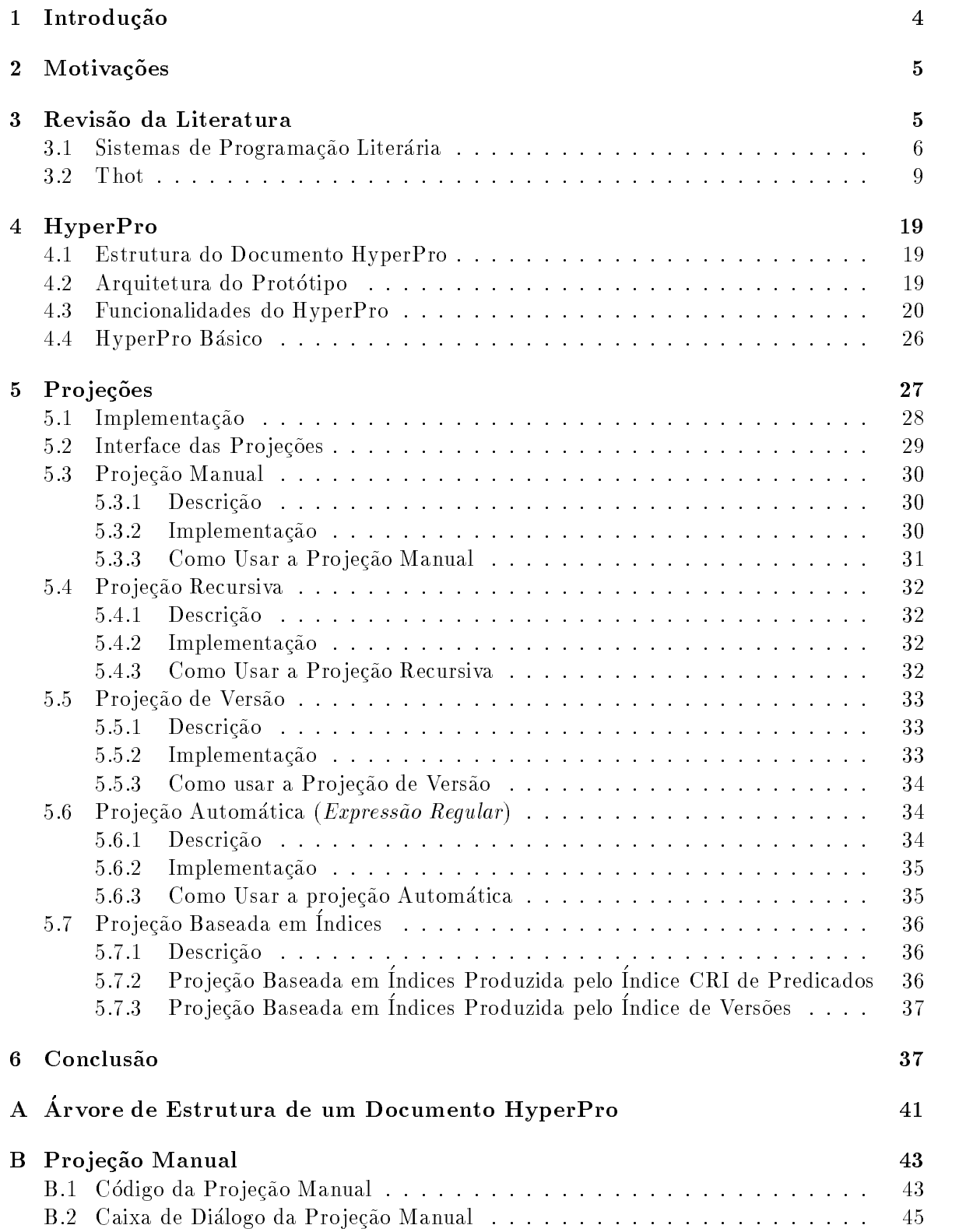

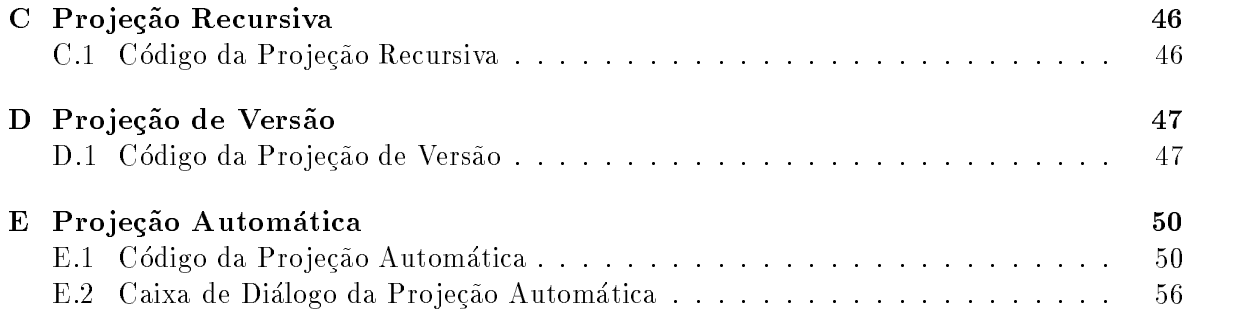

# ao ao ao ao amin'ny faritr'i Normandie, ao amin'ny departementan'i Europe et ao amin'ny faritr'i Normandie, ao

O pro jeto de pesquisa proposto e um subpro jeto de um pro jeto maior que engloba a construcao a segunda versao da ferramenta HyperPro denominada HyperPro Basico-pro jeto fazo parte do programa de cooperação internacional entre o Institut National de Recherche en Informatique e Automatique (INRIA) e o Departamento de Ciência da Computação da UFMG. Um dos objetivos do projeto HyperPro é auxiliar o projetista de grandes programas Prolog a melhorarem a qualidade de seus programas por meio de comentarios coerentes baseados em uma metodologia consistente- Para atingir esse ob jetivo e necessario criar mecanismos que facilitem a escrita e depuração de programas e textos no ambiente de programação em lógica HyperPro- A nossa proposta de trabalho foi implementar para o HyperPro Basico o sistema de projeções.

Uma pro jecao mostra em uma vista separada partes selecionadas de um documento- Em um ambiente integrado de programacao e documentacao e importante que o usuario tenha uma forma de testar seu programa separadamente- Por isso dentre as funcionalidades propostas pela equipe do HyperPro Basico as pro jecoes desempenham um papel importante-

O HyperPro  $\left[2, 3, 4, 5, 6\right]$  é um ambiente experimental idealizado para desenvolver programaca em logica baseado no paradigma do estilo literario para estilo de estilo de la contra e documentar programas CLP 
Constraint Logic Programming oferecendo ao usuario a possibilidade de editar, em um ambiente homogêneo e integrado, diferentes versões e programas, comentários e informações de verificação formal, assim como a possibilidade de executar, depurar e testar os programas- Os programas sao vistos como documentos executaveis- Um aspecto importante desse sistema é que, com poucas alterações, o HyperPro pode ser adaptado para o sistema singuagense da ferramenta Thomas Sistemas International Thomas International Thomas Internation

O Thot e um sistema desenvolvido para produzir documentos estruturados- E um pode roso editor WYSIWYG (*what you see is what you get*) que possui entre outras, facilidades a ele permite que o usuario que o usuario crie modificamente e consultamente interativamente interativamente o mentos alem de permitir a producao de documentos homogeneos- O usuario pode entao se concentrar na organização e no conteúdo dos seus documentos.

Com o intuito de prover as facilidades descritas acima foram desenvolvidos no prototipo do HyperPro padrões de estruturas de documentos para programas de acordo com a metodologia ac programacao em logica - Esses padros acumentos e das linguagens do Thot-Camero el

- $\bullet$  <code>inguagem S</code>  $\left\vert 10\right\vert$ : responsavel pelas estruturas genericas que formam a base do documento.
- $\bullet$  Linguagem P  $\mid$ 10 $\mid$ : responsavel pela apresentação do documento.
- $\bullet$  Linguagem 1 [10]: responsavel pela exportação ou tradução de documentos da forma canônica do Thot para outros formalismos, por exemplo: HTML  $[22]$ ,  $\text{MTr}[21]$ , etc.
- $\bullet$  API  $\vert$ 11]: responsavel pelos esquemas de interface.
- $\bullet$  Linguagem A  $\left\vert 12\right\vert$ : responsavel pela geração de aplicações.

Este relatório está organizado da seguinte forma: os Capítulos de 1 a 2 apresentam um breve historico do pro jeto os ob jetivos e motivacoes- No Captulo e apresentado o estado da arte em relação aos sistemas existentes para elaboração de documentação, em particular, focalizando sistemas que utilizam programacao intensas profundo en el segundo este el secamento de apresenta uma visão geral do sistema Thot, desenvolvido por Vincent Quint, Hélène Richy, Cécile Roisin e Irène Vatton [7].

O Captulo descreve os principais componentes do sistema HyperPro o prototipo de senta o HyperPro Basico-Antonio e mostrada a mostrada a metodologia a metodologia a metodologia a metodologia empregada no desenvolvimento das projeções.

O Captulo descreve o principal ob jetivo de nosso pro jeto que foi a implementacao de quatro projeções para o HyperPro Básico.

O Capítulo 6 apresenta as conclusões deste trabalho, as dificuldades encontradas e os trabalhos futuros-

O Apêndice A mostra a árvore de estrutura do HyperPro Básico.

Os Apêndices B, C, D e E apresentam os códigos fontes para as projeções manual, recursiva, de versões e automática e suas caixas de diálogo, respectivamente.

## Motivac-oes

O Thot e o HyperPro fazem uso e um paradigma muito importante para a compreensao de programas e textos denominada programacao literaria- O paradigma da programacao literaria estabelece que a documentação e o código de um programa estejam em um único documento. As ferramentas implementadas para usar esse paradigma permitem que o usuario digite as partes de um programa em qualquer ordem e extraia a documentacao e o codigo do mesmo arquivo quer seja para gerar um artigo ou para executar um programa e obter um resultado-

O paradigma da programacao literaria estabelece que a documentacao e o codigo de um programma estejam em um unico documento-se implementadas para usar essentino para para usar este paradigma permitem que o usuario digite as partes de um programa em qualquer ordem e extraia a documentacao e o codigo do mesmo arquivo quer seja para gerar um artigo ou para executar um programa e obter um resultado-

Apesar da linguagem Prolog [13] já ter atingido sua maturidade, ainda não existe um ambiente que facilite a implementacao e a documentacao de seus programas- Neste sentido a programação literária surge como uma alternativa para o desenvolvimento de uma metodologia de documentação de programas no paradigma lógico.

Para entender o sistema HyperPro e ter condição de lhe introduzir novas facilidades tornandoo mais robusto dividimos nossa tarefa no pro jeto em tres fases- A primeira fase consistiu de uma revisão sobre temas básicos: como programação literária, os sistemas existentes, WEB , a partir de entre entre entre entante de la concentración de entante en acontecemente a concentraram de ent ferramenta usada para programar o HyperPro- Foi estudada as linguagens S P T A e a API-

A segunda fase consistiu no estudo do protótipo HyperPro, sua arquitetura e seu código fonte.

A terceira fase esta relacionada com o desenvolvimento das facilidades propriamente ditas para o HyperPro Básico, ou seja, a especificação e implementação das projeções.

Alem dessas fases durante todo pro jeto estao sendo produzidos os manuais do sistema e do usuário.

#### $3.1\,$ Sistemas de Programação Literária

Ao invés de considerar o papel do programador como sendo o de dar ordens ao computador, passaremos a nos concentrar em explicar para as pessoas o que os programas de computadores fazem- Um programa deve ser escrito nao so para as maquinas lerem mas tambem para os seres humanos entenderem- Essa e a principal ideia de programacao literaria-

As ferramentas de programacao literaria permitem arranjar as partes de um programa em qualquer ordem e extrair a documentação e o código do mesmo arquivo quer seja para gerar um artigo ou para executar um programa e obter um resultado-

A programação literária foi introduzida em 1983 por Donald Knuth por meio de uma ferramenta chamada WEB - A partir da falar sobre programacao literaria signicava falar sobre WEB- Este sistema permite que o codigo fonte coexista com o texto descritivo em um unico documento e que as partes de um programa sejam rearranjadas em qualquer ordem auxiliando na explicação das funções dos programas.

Em meados dos anos  o metodo de programacao literaria se difunde e varios programas sas escritos- e adaptado para outras linguagens como C Ada Modula Fortran estado por como C Ada Modula Fortra - Porem com certo tempo de uso muitos programadores caram insatisfeitos devido a complexidade do WEB-2020 por complexidade acabou por criar uma barreira entre o programa. a do estilo de programacao literaria estilo de programacao literaria se tornou utilizaria se tornou u para aqueles que podiam construir suas proprias ferramentas para simplicar o WEB-

Surge entao NOWEB  que prove as utilidades do WEB mas menos complexo- O NOWEB foi desenvolvido no ambiente UNIX e e portavel a outras plataformas desde que essas possam simular pipelines e suportar ANSI C e AWK ou Icon-

#### WEB

O WEB [14] é a combinação de duas outras linguagens: a linguagem de documento formatado Tex e uma linguagem de programação Pascal.

Para usar o WEB o usuario deve preparar um arquivo com a extensao -WEB e sub metelo a um programa do sistema chamado WEAVE- O programa WEAVE pega um arquivo - . . <del>modulos de comentarios de comentarios pascal</del> e Tex unidos em um unico Pascal e Tex unico em unico o programa e as facilidades para sua manutencao- Como o programa e a sua docu mentacao sao ambos gerados a partir do mesmo fonte eles sao consistentes- O programa Tex processa o arquivo -TEX e gera uma versao do -WEB responsavel pelos detalhes tipogracos tais como layout de pagina e uso de identacao- O usuario tambem pode submeter o mesmo arquivo e como a um outro programa do sistema chamado TANGLE-C O programa TANGLE pega um arquivo WEB e extrai a parte de codigo do documento produzindo um arquivo com a extensao -PAS- Este arquivo contem o codigo em Pascal do programa-

Uma das desvantagens desse sistema é que, dada sua complexidade, fica difícil usar o web pois e dissociación muito esforco para se adaptar a ferramental dissociación a ferramental a contrar a fer trabalha mal com o  $IAT$ <sub>F</sub>X.

### NOWEB

O NOWEB  foi desenvolvido a partir da ideia de escrever trechos de codigo em qualquer ordem com uma documentacao interrelacionada- Sua simplicidade advem de uma sinterato simplese entre possui entre outras facilidades estrutura de arquivos chunks chunks chunks chunks de código e documentação e características de índices e referências cruzadas.

Estrutura de arquivos um arquivo NOWEB e uma sequencia de chunks- Uma chunk pode conter codigo possui um nome ou documentacao que nao possui nome- As chunks podem aparecer em qualquer ordem-

O NOWEB usa suas ferramentas NOTANGLE e NOWEAVE para extrair codigo e documentacao respectivamente- Quando o NOTANGLE e executado em um ar quivo no se produz um programa no padrao de sada-sada-se quando o novembro se se sada-se de sada-se de sada-se é executado em um arquivo NOWEB ele o lê e produz, em uma saída padrão, um fonte T<sub>F</sub>X, a documentação.

- As *Chunks* de código: possuem o código do programa fonte e as referências para outras chunks-a denica o nota de chunks-a denica o nota de macro-denica de macro-denica de macro-denica de macroextrain o programma expandination de uma chunk-se uma chunk-se restaura e rege experience preserva os espaços em branco e a identação.
- Chunk de documentação: possui um texto que é ignorado pelo NOTANGLE e copiado para a saída padrão pelo NOWEAVE, exceto pelos códigos citados: um código pode ser citado na chunk de documentacao e documentaca pode trabalhar com o ser  $\mathbb{P}^1$ par Tambem pode usar HTML, miguagem de mperiexto para Mosaic e WWW.
- Características de índice e referências cruzadas: as referências cruzadas de *chunks* e os identicadores fazem dos grandes programas mais faceis de serem entendidos-O NOWEB usa numero de paginas para referencias cruzadas- Como o WEB o NOWEB escreve as referências cruzadas da *chunk* em uma fonte de rodapé, abaixo a chunk chunk de codigo- o novembre informacao de referencia de referencia cruzada para identificadores.

As ferramentas NOWEB sao implementadas como pipelines- Cada pipeline comeca com um arquivo fonte no pipelines sao pela extensibilidade do pela extensibilidade do movemento do contra exte NOWEB o que permite aos usuarios criarem novas caractersticas de programacao literaria sem precisar escrever suas proprias ferramentas- Alem da representacao pipe line, o NOWEB possui, entre outras facilidades, comandos de indexação e referências cruzadas, filtros e backends padrões.

-A Representación de PIPELINES de PIPELINES de PIPELINES de PIPELINES de PIPELINES de PIPELINES de PIPELINES d

As palavras-chave estruturais representam diretamente a sintaxe do fonte NOWEB. Elas devem aparecer em uma ordem particular que reete a estrutura do fonte- Elas representam as chunks- Ex begin end

As palavras-chave *tagging* podem ser inseridas essencialmente em qualquer lugar e com algumas excecoes nao sao geradas por markup- Elas nao carregam codigo ou documentacao somente informacao sobre esses- Ex le carrega o nome do arquivo fonte do qual a próxima linha vem.

as palavras charter wrapper mancam o incious e o incio usadas usadas e o m de um arquivopelo NOWEAVE e não pelo NOTANGLE e são inseridas diretamente pelo *shell*.

- Indexacao e Referencia Cruzada e Referencia Cruzada e Referencia Cruzada e Referencia Cruzada e Referencia C

Os comandos de indexação e referências cruzadas usam rótulos (labels), ident e tags-

O passo final da referência cruzada envolve a geração de *tags* e associação de um  $tag$  a um rótulo.

A funcao mais basica da referencia cruzada e associar rotulos e apontadores com elementos do documento que é feito com as palavras-chave  $@xref$  ref e  $@xref$  label.

A referência cruzada entre *chunks* introduz uma idéia de âncora, que é um rótulo que se refere a um ponto de interesse que é identificado no início de uma *chunk* de código.

Os ltros podem ser usados para adicionar caractersticas signicantes- As carac terísticas de referência cruzada e indexação do NOWEAVE usam dois filtros: um que encontra o uso dos indicadores definidos e outro que insere a informação de referência cruzada.

Na maioria dos casos, os programadores devem marcar as definições de identificadores a mão, usando @ def, mas em alguns casos, um terceiro filtro de linguagem dependente pode ser usado para marcar as definições de indicadores, gerando um ndice completamente automatico-

- - $\bullet\,$ nt: implementa o NOTANGLE. Ele extrai o programa dennido pela *chunk* de código e escreve o programa em saída padrão.
	- $\bullet$  mnt: pode extrair diversas *chunks* de codigo de um documento em uma pas- $_{\rm sada.}$
	- $\bullet$  tohtml : emite <code>HIML.</code>
	- $\bullet$  totex: implementa ambos *backends* TEAe L<sup>a</sup>TEA.
	- $\bullet$  unmarkup: inverso do markup um documento ja em  $ppeline$  e convertido para a forma do fonte NOWEB-

O NOWEB desenvolve codigo e documentacao em um unico documento- O usuario pode escrever as chunks de codigo em qualquer ordem- Sao geradas automatica mente referência cruzada e índice.

Como o WEB, o NOWEB possui todas essas características de uma forma mais simplificada.

#### Outras Ferramentas

A maioria das ferramentas de programacao literaria sao dependentes de linguagem e complexas-as ferramentas mais novas como o NOWEB NUWEB NUWEB NUWEB NUWEB NUWEB NUWEB NUWEB NUWEB NUWEB NUWEB N [16] são independentes de linguagem.

O NOWEB e o NUWEB apesar de muito similares possuem algumas diferencas de sin taxe- O FUNNELWEB e uma ferramenta complexa que inclui seus proprios typesettings de linguagem e comandos *shell*.

O pro jeto inicial do NUWEB foi baseado no NOWEB- O NUWEB usa pipeline e e um programa C- Sua estrutura o torna portatil pois somente e necessario um compilador C- Tambem e mais rapido porque nao ha partes interpretadas e a sobrecarga da criacao de *pipelines* é eliminada, mas ele é difícil de ser extendido.

#### Comparação Entre WEB e NOWEB

As ferramentas WEB podem ser usadas para diferentes linguagens de programação, mas estas devem ser lexicamente similares a liguagem C- NOWEB nao depende de nenhuma linguagem de programacao o que o torna mais simples porem menos poderoso- O WEB tem certas características de dependência de linguagem tais como: *prettyprinting, typesetting* comentários usando TFX, expansão de macros, avaliações de expressões constantes e conversão de *strings* literais para índices em uma string pool.

O NOTANGLE conserva os espaços em branco e mantém a identação na expansão das chunks-

O programa WEAVE do WEB fornece um número a cada *chunk* que é usado pelo seu ndice e pelas informacoes de referencia- O NOWEB usa o LaTEXpara emitir o ndice e as informações de referência para informar o número de página.

 $\alpha$  web trabalha mar com o B-1 $_{\rm B}$ x. O NOWEB trabalha com ambos, 1 $_{\rm D}$ xe B-1 $_{\rm B}$ x. Ambos, WEAVE e NOWEAVE dependem do formato do texto de duas maneiras: a fonte do programa e o suporte de macro-

O mais importante é a verossemelhança dessas ferramentas estudadas: uma simples entrada produz um programa compilavel e um documento publicavel- Ambos satisfazem essas expectativas.

Como conclusão do estudo dessas ferramentas, temos que: o WEB nos fornece uma visão carra da programaca accentaria ele faz de tudo - ob jetivo de tudo - i mano - comportante elemento simples que manipulam arquivos no formatos estados no formatos no formatos no foi desenvolvido de a do ambiente UNIX e usa as suas ferramentas como o AWK e o  $\rm BOURNE$  SHELL, mas a única caracterstica que ele realmente precisa e o pipeline-as referencias e o pipeline-as referencias cruzadas cruza fazem do NOWEB menos simples do que ele poderia ser-

## 3.2 Thot

O Thot e um sistema desenvolvido para produzir documentos estruturados- E um poderoso editor WYSIWYG (*What You See Is What You Get*) que possui entre outras, facilidades de hipertexto- Ele permite que o usuario crie modique e consulte interativamente os documen tos- Os modelos permitem a producao de documentos homogeneos- O Thot possui outras operacoes também como numeracao referencias como a novembro e nomeraco e novembro e novembro que o Thomas Como provê são baseados no sistema interno de representação de documentos.

O modelo de documento do Thot permite que o usuario trabalhe com certas entidades que ele tem em mente quando faz um documento- la sao este enterrolla essencialmente essencialmente e lógicas, por exemplo, parágrafos, seções, capítulos, notas, títulos e referências cruzadas que fornecem ao documento sua estrutura logica- O modelo Thot e baseado no aspecto logico dos documentos-as documentos nao sao apenas as entidades que neles apenas apenas apenas que neles aparecementos e mas também as relações entre essas entidades e as formas como elas estão ligadas.

O sistema Thot usa um meta-modelo que permite a descrição de numerosos modelos onde cada um descreve uma classe de documentos que, por sua vez, possuem estruturas muito

partemento parte no cada documento possui uma estrutura especcada que organizante estrutura es estrutura genérica define as formas pelas quais uma estrutura específica pode ser construída, ou seja, descreve a organização lógica do documento.

Há uma correspondência de um para um entre uma classe e uma estrutura genérica: todos os documentos de uma classe sao construdos de acordo com a mesma estrutura generica-Uma classe é um conjunto de documentos cuja estrutura específica é formada de acordo com a mesma estrutura generica - caracterizada por sua estrutura por sua estrutura generica.

As definições de meta-linguagem e de classes de documentos também podem ser aplicadas a observación de representación de representación de representación de representación de representación contracts, com algumas vantagens- martigumas possos mant, ciperatum e apresentacao separada possumo dos ob jetos e atalos a classes- Entao como documentos os ob jetos do mesmo tipo possuem uma apresentação uniforme e a apresentação de cada objeto em uma dada classe pode ser mudada simplesmente substituindo apresentacao generica de classe- Outra vantagem de usar esse modelo de documento é que o sistema é transparente ao usuário, permitindo que ele se concentre no aspecto lógico do documento e dos objetos.

Para programar no Thot existe disponível no sistema quatro linguagens:  $S, P, T \in A$ , responsaveis respectivamente pelo Esquema de Estrutura Esquema de Apresentac-ao pelo Esquema de Traduc-ao e pelo Esquema de Aplicac-ao do documento- Estas linguagens serao apresentadas nas próximas seções.

### A LINGUAGEM S

Estruturas genericas formam a base do modelo de documento do Thot- Cada estru tura genérica, que define as classes de documentos e objetos, é especificada por um programa escrito em uma magnigem s programa de quema de Estrutura- $\mathcal{U}$ usando a meta-linguagem M, derivada de Bakus-Naur Form (BNF).

Um Esquema de Estrutura define a estrutura genérica lógica de uma classe de documentos ou objetos independente das operações que podem ser feitas no documento.

Cada Esquema de Estrutura começa com a palavra-chave STRUCTURE e termina com END- A palavrachave STRUCTURE pode ser seguida pela palavrachave EX TENSION, no caso do esquema definir uma extensão, seguido do nome da estrutura que o esquema define e de um ponto e vírgula.

Em um esquema completo, a definição do nome da estrutura é seguido pelas declarações de  $default$ , atribuições globais, parâmetros, regras de estrutura, elementos associados, unidades, elementos de esqueleto e exceções.

As secões ATTR, STRUCT, ASSOC E UNITS definem novos atributos, e fazem com que novos elementos, novos elementos associados e novas unidades adicionem suas definições ao esquema principal-

As noções de atributos, construtores e elementos estruturados são usados na definição da estrutura lógica e genérica de documentos e objetos.

Um construtor está no nível da meta-estrutura, portanto, ele não descreve a existência de relações entre estruturas dadas, mas define como os elementos são passados para a linguagem de montagem para construir uma estrutura conforme o modelo-

```
and the contract of the contract of the contract of the contract of the contract of the contract of the contract of the contract of the contract of the contract of the contract of the contract of the contract of the contra
 Document model for Logic programming environment HyperPro -
 Pierre Deransart  Ali EdDbali  Khalid El Qorchi -
\{ October 1st, 1997.
 -
STRUCTURE HyperPro	
DEFPRES HyperProP	
STRUCT
    HyperPro 
ATTR Firstpagenumber  Integer	
  First\_section\_number = Integer) =Document<sub>_title</sub> = Lines;
  ? Document_date = Lines;
   . Authors 2007 - List of the Company of the Company of the Company of the Company of the Company of the Company
   . After the contract of the contract of the contract of \mathcal{L}_{\mathcal{A}}? Key_words = Lines;
          Sections_seq;
       \mathbf{B} . The citation of the citation of the citation bibliography is a contract of the citation of the citation of the citation of the citation of the citation of the citation of the citation of the citation of the cit
    Annexes  LIST OF 
Annexe

          END;
    author (111 meter - 1910) - Principalauthors (112 meter - 112 meter 1920)
       Content  
Affiliationref

Reldefref Currentpred Figureref Formularef
Section_ref, Annexe_ref, Titled_group_ref);
    \sim . \simNote = <b>Paragraphs</b> seq;
UNITS
    \sim 10 .
    titledgroup in the control of the control of the control of the control of the control of the control of the c
    Other_{thing} = \texttt{NATURE};\ddotscEND
```

```
Exemplo 1
```
Quatro construtores são usados para produzir um documento: *aggregate, list, choice,* e suas extensoes Unit e Schema reference e sua variacao inclusion- Eles introduzem grande exibilidade as estruturas genericas- O construtor choice pode representar di versos elementos diferentes- O construtor list permite a adicao de varios elementos do mesmo tipo- es esquemas de extensa denem atributos elementos elementos elementos elementos elem dos, unidades, mas eles só podem ser usados junto do Esquema de Estrutura que eles completam- Por outro lado os Esquemas de Estrutura podem sempre ser usados sem as extensões quando estas não estiverem disponíveis.

Os elementos cuja posição na estrutura do documento não é fixa são chamados elementos associados- Eles sao denidos como estruturas em que o conteudo pode ser organizado logicamente pelos construtores de elementos primitivos ou construdos- Pode acontecer que os elementos associados estejam totalmente desconectados do documento como por exemplo um comentário.

Elementos associados introduzem um novo uso para o construtor reference- Ele serve não somente para criar elos entre os elementos da estrutura principal do documento, mas também liga os elementos associados a estrutura principal.

O modelo é suficientemente flexível para levar em consideração todas as fases da vida util de um documen to- Por exemplo se uma estrutura generica especca deve conter um título, uma citação, uma introdução e pelo menos dois capítulos e uma conclusão, isso signica que o documento devera conter todos esses elementos- Quando o autor comeca a escrever nenhum desses elmentos esta presente- O editor Thot usa esse modelo e ainda tolera documentos que não estão exatamente iguais a essa estrutura genérica. O Exemplo 1 mostra um trecho do Esquema de Estrutura que define o protótipo do HyperPro usando a linguagem S-

### A LINGUAGEM P

Devido ao modelo adotado pelo Thot, a apresentação do documento está separada da sua estrutura e conteudo- O conceito de apresentacao engloba o chamado layout de pagina composicao e modelo do documento- O esquema de apresentacao dene o conjunto de operacoes que exibe o documento na tela ou o imprime- A apresentacao do documento é definida genericamente por uma linguagem chamada P.

O elo entre a estrutura e a apresentação é claro: a organização lógica do documento e usada para compor a apresentacao ja que a proposta da apresentacao e mostrar a organizacao do documento- O Thot utiliza uma aproximacao de dois nveis onde a apresentacao e descrita primeiramente em termos abstratos sem levar em consideracao cada estrutura em particular e entao a apresentacao e realizada sem o achatamento da estrutura dada-

A descrição da apresentação também define a apresentação genérica, já que ela descreve a aparência da classe de documentos ou objetos.

Para preservar a homogeneidade entre os documentos, a apresentação é descrita como um simples conjunto de ferramentas simples que dá suporte ao *layout* de grandes documentos tão bem quanto a composição de objetos, como figuras gráficas ou fórmulas

Para assegurar a homogeneidade das ferramentas para documentos tanto quanto para os objetos que eles contenham, toda apresentação no Thot é baseada na noção de caixa, como em TEX- Uma caixa esta associada a uma string de caractere linha do texto página, parágrafo, título, fórmula matemática ou tabela de células.

```
- -definition of - -definition of - -definition of - -definition of -{ Document model for Logic programming environment \}{ Pierre Deransart / Ali Ed-Dbali / Khalid El Qorchi \}{ October 1st, 1997.}
-
PRESENTATION HyperPro	
VIEWS
 Text_view, Table_of_contents, Program_view, Comment_view, Assertion_view, Type_view;
\ldotsDEFAULT
  BEGIN
     HorizRef : Enclosed . HRef;
     \sim \sim \simPageBreak : Yes;
  END;
BOXES
  Box_Odd_Page_number:
BEGIN
  Background : White;
  Foreground : Black;
  Fillpattern : nopattern;
  Content : VarPageNumber;
  VertPos : Top = Previous PAGE_BREAK. Bottom + 0.3 cm;
  HorizPos : Right = Previous PAGE_BREAK . Right;
  Height : 2 cm;Size : 11 pt;Font : times;
  Style : Roman;
END;
  \sim 100 km s ^{-1}RULES
  HyperPro
BEGIN
  Justify : No;
  Size : 12 pt;\sim 1.4\, k \simParagraphs_seq:
BEGIN
          Vertpos : Top = Previous . Bottom + 15 pt;
  Justify : Yes;
  IN Program_view Visibility : 0;
  IN Comment_view Visibility : 0;
  IN Assertion_view Visibility : 0;
  IN Type_view Visibility : 0;
END:
   \sim \sim \simEND
```

```
Exemplo 2
```
Uma apresentação genérica define os valores dos parâmetros de apresentação, ou uma forma para calcular esses valores para a estrutura generica- A denicao dos parametros de apresentacao e feita com a linguagem P- Um programa feito nessa linguagem e chamado Esquema de Apresentação Este ante de Apresentace de Apresentace que foi usada m com a linguagem S para produzir o Esquema Estrutural-

o esquema de Apresentação com apresentación palavrachave e terminativa e terminativa e terminativa com END- A palavrachave PRESENTATION e seguida pelo nome da estrutura generica na qual a apresentaca ser o mesmo nome usado no este ser o mesmo nome usado no Esquema. de Estrutura.

Para evitar ter que especificar para cada tipo de elemento definido no Esquema de Estrutura, valores para cada um dos numerosos parâmetros de apresentação o Esquema ao permite a de la denica de um constanto de la del mante de la desde a de la destina de la desde de la desde aplicam-se:

- a todas as caixas de elementos denidos no Esquema de Estrutura
- nas caixas de apresentacao e layout de pagina denidos nos Esquemas de Apresentac-ao-

Uma regra de apresentação define parâmetros de apresentação ou funções de apresentacao este de apresentacao santo apresentacao sao este e

- criacao de uma caixa de apresentacao
- estilo de quebra de linha e quebra de pagina
- copiar de outra caixa-

Um parâmetro de apresentação pode ser definido pela referência ao mesmo parâmetro a caixa cuma arrore de referencia pode ser aquele elección de caixasmento imediatamente acima da estrutura  $(En closing)$ , dois níveis acima  $(GrandFather)$ , imediatamente abaixo (*Enclosed*) ou imediatamente antes (*Previous*).

Para cada caixa e cada perspectiva, todo parâmetro de apresentação é definido somente uma vez ou explicitamente, ou pelas regras de default-contraste, as regras de l apresentacao nao sao obrigatorias e podem aparecer muitas vezes para o mesmo ele ao ao para o dene a Estrutura de Apresentación de Apresentación e a Estrutura de Apresentación de Apresentació utilizando a linguagem P do Thot-

### A LINGUAGEM T

Devido ao seu modelo de documento, o Thot pode produzir documentos de forma abstrata em alto no esta forma canonica de forma chamada de forma contrata e espectador de forma contra se adapta bem às manipulações do editor, mas não se adapta necessariamente a outras operacoes que possam ser aplicadas aos documentos- Por esse motivo o editor Thot oferece a escolha de salvar documentos na forma canonica ou em um formato denido pelo usuario- Neste caso o documento Thot e transformado pelo programa de traducao-Essa facilidade pode tambem ser usada para exportar documentos do Thot para outros sistemas usando outros formalismos.

A traducao pode ser usada para exportar documentos para formatadores basicos como TEX, E-TEX, Scribe e tron. Também pode ser usado para traduzir documentos para SMGL e HTML-

Para cada documento ou classe do objetos, um conjunto de regras de tradução pode ser denido especicando como a forma canonica deve ser transformada- Estas regras de traducao estao agrupadas nos Esquemas de Traduc-ao- A mesma estrutura logica pode ter diferentes Esquemas de Traduc-ao cada um denindo regras para um formalismo diferente-traducación de traducación de traducación de traducación de traducación de traducación de traducació

Os Esquemas de Traduc-ao sao escritos em uma linguagem chamada T- A gramatica da linguagem T é especificada usando meta-linguagem e os esquemas de tradução são escritos usando as mesmas convenções dos Esquemas de Estrutura, linguagem S, e Esquemas de Apresentac-ao linguagem P-

Um Esquema de Traduc-ao comeca pela palavrachave TRANSLATION seguida do nome da estrutura genérica para qual está sendo definida e um ponto e vírgula, e termina pela palavrachave END- O nome da estrutura generica deve ser o mesmo da Esquema de Estrutura.

A traducao dos elementos que compoe um documento e feita na ordem induzida pela estrutura de arvore exceto quando a regra Get prejos dandos para mudar a ordenos de traducao- Para cada elemento o tradutor primeiro aplica as regras especcas para o tipo do elemento antes da traducao do seu conteudo- Se varias regras sao aplicadas a esse elemento, o tradutor as aplica na ordem em que elas aparecem no esquema de tradução.

```
-
{ Translation schema to generate the HTML version from an \qquad }
{ HyperPro document . }
{ Mariza A. S. Bigonha 06/04/98 - DCC/ICEx/UFMG }-
TRANSLATION HyperPro 	
RULES
   HyperPro :
        BEGIN
        Use ParagraphH for Paragraphe	
         . . .
        END;
   Document_title:
        BEGIN
        Create '\12<h1 ALIGN=CENTER>';
        Create \sqrt{(h1)^2 + 12} After;
        Get Document_date After;
        Get Authors After	
         endo en la construcción de la construcción de la construcción de la construcción de la construcción de la construcción de la construcción de la construcción de la construcción de la construcción de la construcción de la co
   Document_date:
        BEGIN
           Create '<h4 ALIGN=RIGHT> ' ;
           Create \sqrt{\frac{h4}{12}} After;
        END;
   \mathbf{1}END
                                 Exemplo 3
```
Essa ordem pode ser mudada com as opções de Attributes e Presentations da regra - Create and Create and Create and Create and Create and Create and Create and Create and Create and Create and

O Exemplo mostra um trecho de programa usando um Esquema de Traduc-ao escrito na linguagem T do Thot para gerar uma parte do programa de um documento HyperPro-

### A Linguagem A

No sistema Thot a geracao da aplicacao baseiase em esquemas de aplicac-ao que sao escritos em uma linguagem chamada A 
Generation Application Language- Esta linguagem é usada para a definição da interface gráfica e para a criação de menus os quais podem ser associados às funções padrões do sistema ou a novas funções específicas.

Uma aplicacao e formada por comandos e acoes- Os comandos sao executados ao se es colher um item de menu e as ações são executadas quando os eventos aos quais elas estão associadas ocorrem- Ambos estao especicados nas secoes DEFAULT ELEMENTS e ATTRIBUTES- Os comandos de edicao do Thot geram dois tipos de eventos cujos nomes diferem pela extensão:

- $\bullet\,$  .Pre: quando o comando padrao e chamado pelo usuario antes de ser processado  $\,$ pelo editor e retorna um booleano
- $\bullet\;$  .Post: quando a açao e executada depois que o editor executou o comando padrao  $\;$ e não possuem valor de retorno.

Os eventos foram agrupados de acordo com os objetos aos quais eles são transmitidos: atributos, elementos, regras de aplicação específicas, documentos, visão e aplicação.

Um esquema de aplicac-ao se relaciona a um esquema de estrutura e possui o mesmo nome deste com a extensão .a, ou então, é o esquema principal com o nome EDITOR.a, onde estão definidos os menus e comandos específicos associados.

Um esquema de aplicac-ao comeca com a palavrachave APPLICATION seguida da palavra EDITOR ou do nome do esquema de estrutura relacionado e termina com a palavra-chave END.

Um esquema de aplicac-ao pode ser composto de uma ou mais secoes abaixo explica das

- DEFAULT possui associacao de eventos e acoes e em geral se aplica a todos os tipos de elementos e a todos os atributos denidos no esquema de estrutura correspondente-
- $\bullet\,$  ELEMENTS: contem ações que são chamadas por um elemento.
- $\bullet$  Allkibutes: denne acoes que sao chamadas por um dado atributo.

Pelo menos uma dessas secoes deve estar presente nos esquemas de aplicac-ao associ ados.

```
APPLICATION EDITOR	
{ HyperPro schema }
HyperPro
         \ddotscDEFAULT
  BEGIN
   Init.Post -> HP_Event_InitHyperPro;
   ViewOpen.Post -> HP_Event_AfterOpenView;
   \ddotscEND;
MENUS
File button: BNew \rightarrow TtcCreateDocument;
END;
   Document Windows
BEGIN
\sim 10 .
Present. Views toggle: TS ynchro -> HP_Menu_LocChangesynchronize;
   HyperPro Windows
BEGIN
\mathbf{1}Tools. Indexes button: BTextIndex \rightarrow TtcIndex;
Tools.Indexes button:BPredCrossRefIndex -> HP_Menu_PredCrossRefIndex;
Tools. Indexes button: BVersionIndex \rightarrow HP_Menu_VersionIndex;
Tools separator	
Tools. Indexes button: BAllIndexes \rightarrow HP_Menu_AllIndexes;
Tools. Version button: BNameVersion -> HP_Menu_NameVersion;
Tools. Version button: BClearVersion \rightarrow HP_Menu_ClearVersion;
Tools. Projection button: BManual -> HP_Menu_ManualProjection;
Tools.Projection button:BRegExpression -> HP_Menu_RegExpressionProjection;
Tools. Projection button: BVersion -> HP_Menu_VersionProjection;
Tools. Projection button: BRecursive -> HP_Menu_RecursiveProjection;
Tools. Projection button: BIndexBased -> HP_Menu_IndexBasedProjection;
Tools. Test button: BVersion \rightarrow HP_Menu_VersionTest;
Tools. Test button: BClauses \rightarrow HP_Menu_ClausesTest;
Tools. Test button: BRelation \rightarrow HP_Menu_RelationTest;
Tools. SyntaxVerif button: BVersion -> HP Menu VersionSyntaxVerif;
Tools. SyntaxVerif button: BClauses -> HP_Menu_ClausesSyntaxVerif;
Tools. SyntaxVerif button: BRelation -> HP_Menu_RelationSyntaxVerif;
Help_ button:BHyperProInfo -> HP_Menu_HyperProHelp;
Help_ button:BThotInfo -> HP_Menu_ThotHelp;
END;
END
```
Exemplo 4

O esquema de aplicac-ao principal EDITORa possui ainda duas outras secoes que não aparecem nos outros esquemas:

- $\bullet$  USES: essa secao possui os nomes dos outros esquemas de aplicação pem como a lista com todos os modulos necessarios a aplicacao - Essa secao e opcional-
- $\bullet\,$  MENUS: ultima secao do EDITOR.a que denne os menus da barra de menus. Para cada item do menu o esquema de aplicac-ao associa um comando especco ex ceto para os menus padrão.

O conjunto de ferramentas do Thot permite a declaração de menus em cascata de um nvel e ainda suporta a operación de varios idiomas multilingual dialogue-dessas multilingual dialogue-dessas m facilidades, o kit de ferramentas permite que o usuário execute comandos via teclado.

O exemplo abaixo mostra um trecho do esquema de aplicac-ao EDITORa do prototipo do HyperPro Básico.

O conjunto de feramentas do Thot é um conjunto de funções C que lidam com documentos estruturados no ambiente UNIX X Windows- Geralmente uma aplicacao usa essas funções para, entre outras tarefas, criar documentos novos, modificar documentos existentes, extrair informações de documentos e mostrar partes de documentos.

O conjunto de ferramentas do Thot possui cerca de funcoes agrupadas em grupos onde cada um enfatiza um aspecto diferente do documento, todas baseadas no modelo <u>os de documentos de Araba</u> de documentos

- $\bullet$  Grupo de Aplicacao: possui funcoes de gerencia da API.
- $\bullet$  Grupo de Interface: permite que a aplicação extenda ou modifique o Inot $\,$
- $\bullet$  Grupo de Mensagens: permite a aplicação gerenciar mensagens e caixas de dialogo.
- $\bullet$  Grupo de Dialogo: com estas funções a aplicação e capaz de gerenciar menus e  $\hspace{0.1mm}$ formulários.
- $\bullet$  Grupo de Documentos: essas funcoes gerenciam os esquemas e todas as ações relacionadas ao documento em si-
- $\bullet$  Grupo Arvore: essas funções lidam com operações relacionadas a arvore de estrutura que representa a organização lógica do documento.
- $\bullet$  Grupo de Conteudo: possui funções que manipulam as folhas da arvore de estrutura.
- $\bullet$  Grupo de Atributos: contem funções que lidam com os atributos dos elementos.
- $\bullet$  Grupo de Referencia: funções que manipulam as refencias do documento, *tinks* de hypertexto-
- $\bullet\,$  Grupo de Linguagem: <code>contem</code> funcoes que gerenciam o idioma usado em um texto.
- $\bullet$  Grupo de Apresentacao: iida com a apresentação específica do elemento.
- $\bullet$  Grupo de Vistas: possui funções que manipulam as varias vistas do documento.
- $\bullet$  Grupo de Selecao: funções que manipulam a seleção de elementos.

Essas funções são acessadas por meio da API(Application Programming Interface[11]). O conjunto de ferramentas do Thot é composto de duas bibliotecas: a biblioteca do kernel do Thot e a biblioteca do editor Thot- A primeira permite que a aplicacao lide de forma automatica com a estrutura logica e o conteudo do documento- A segunda contém todas as facilidades incluídas na primeira e ainda acrescenta funções que mostram o aspecto gráfico do documento.

# HyperPro

O HyperPro [3, 5, 6] é um ambiente experimental que foi projetado para desenvolver programação lógica baseado em programação literária, especificadamente na ferramenta Grif-Thomas maneira de lidar com edicación de lidar com edicación de la comunicación de texto e programacao CLP e p Logic Programming - A edicao de texto e feita usando o sistema Thot que possui facili dades de hypertexto.

O ob jetivo do HyperPro e documentar programas CLP oferecendo ao usuario a possi bilidade de editar, em um ambiente homogêneo e integrado, diferentes programas e versões de programas, comentários, informações de verificação formal, assim como a possibilidade de executar depurar e testar os programas- Para isso foi desenvolvida uma estrutura generica de documentos para programas lógicos de acordo com a metodologia de programação lógica. Os programas sao vistos como documentos executaveis- Com poucas alteracoes o prototipo pode ser alterado para outras linguagens-

As funções básicas do HyperPro atualmente disponíveis são:

- diferentes visoes do documento
- exportacoes para Latex ASCII e HTML
- ndices manuais
- 

#### $4.1\,$ Estrutura do Documento HyperPro

Um documento HyperPro e basicamente um documento Thot- Ele possui um ttulo pelo menos uma seção, uma tabela de conteúdo e um índice de referência cruzada.

Em um documento HyperPro, um parágrafo também pode ser uma definição de relação. Uma definição de relação é definida por um título e uma lista de pelo menos uma definição de predicado- O ttulo e um indicador de predicado nome do predicado e sua aridade ou um nome-

Uma definição de predicado é composta de três itens: comentários informais, que são seqüências de parágrafos; asserções, que são seqüências de linhas de texto opcionais e um conjunto de cláusulas, que podem ser cláusulas Prolog ou **c1p(FD)**.

### 4.2 Arquitetura do Protótipo

A Figura ilustra como o HyperPro funciona- Ele utilizase de um editor de texto o Thot e sua application program interface do Thomas Interface do Thomas Program Interface do Thomas Interface and the espectations que potencialmente podem atuar na edicación de um documento-se um documento-se estentivamentas

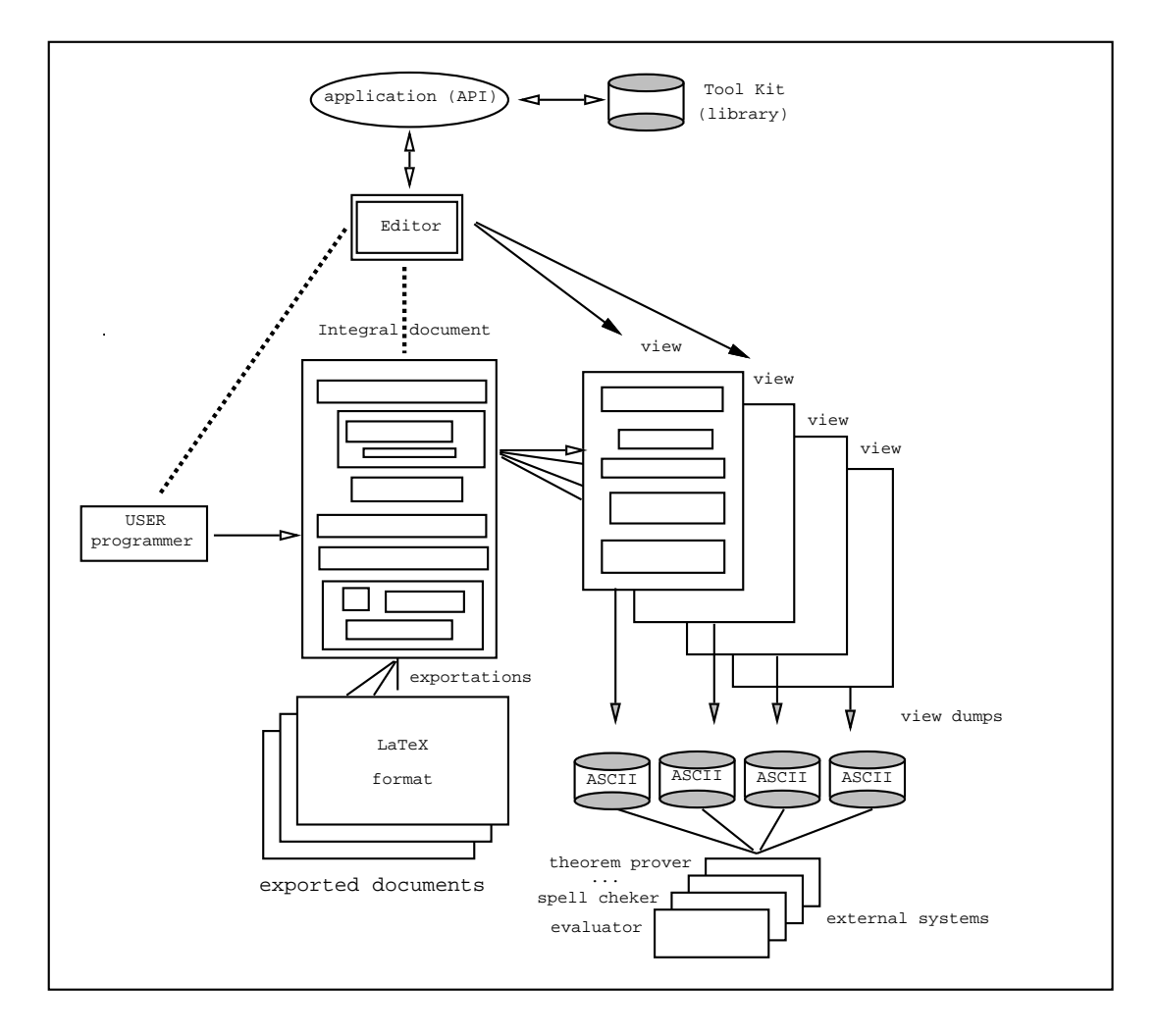

Figura 1: Arquitetura do HyperPro

do Thot é um conjunto de funções de edição, escritas em C, que pode ser usado na construção das API's; tais funções executam operações em ambientes estruturados Unix X-Window.

O usuário entra com programas escritos na linguagem S e na linguagem P que definem a estrutura generica do documento- O documento todo e visualizado em uma so vista integral do documento- Alem desta vista mais quatro vistas podem ser denidas- HyperPro permite definir diferentes esquemas de exportação de documentos na forma canônica para outros tipos de formalismos, por exemplo, LaTex, ascii, etc.

### Funcionalidades do HyperPro

As principais funções do HyperPro são os índices e as vistas de diferentes partes do documento associados a diferentes utilidades tais como, teste de programas e verificação sintática de linguagens lógicas.

O documento pode ser visto por meio de varias perspectivas chamadas vistas que sao especicadas na apresentacao generica- Essas vistas sao formas de visualizacao de partes específicas do programa que são úteis ao programador durante o estágio do desenvolvimento da aplicação, por exemplo, a parte dos comentários.

O documento todo é visualizado em uma única vista, denominada vista integral do as vistas podem ser abertas podem ser abertas simultaneamente e sao automaticamente sino automaticamente sino cronizadas- Ao inves de escrever na vista integral o usuario pode editar em uma vista especca e a informacao aparece nas demais vistas abertas- Quatro tipos de vistas foram especificadas: comment view, assertion view, typing view e program view além da tabela de conteudos- en conteus conte estas dos comentarios dos comentarios dos comentarios e asserções, tipos, tabela de conteúdos e programa, respectivamente.

Comment\_View : Vista dos comentários que permite ao usuário ver apenas os comentários relativos às definições de predicado.

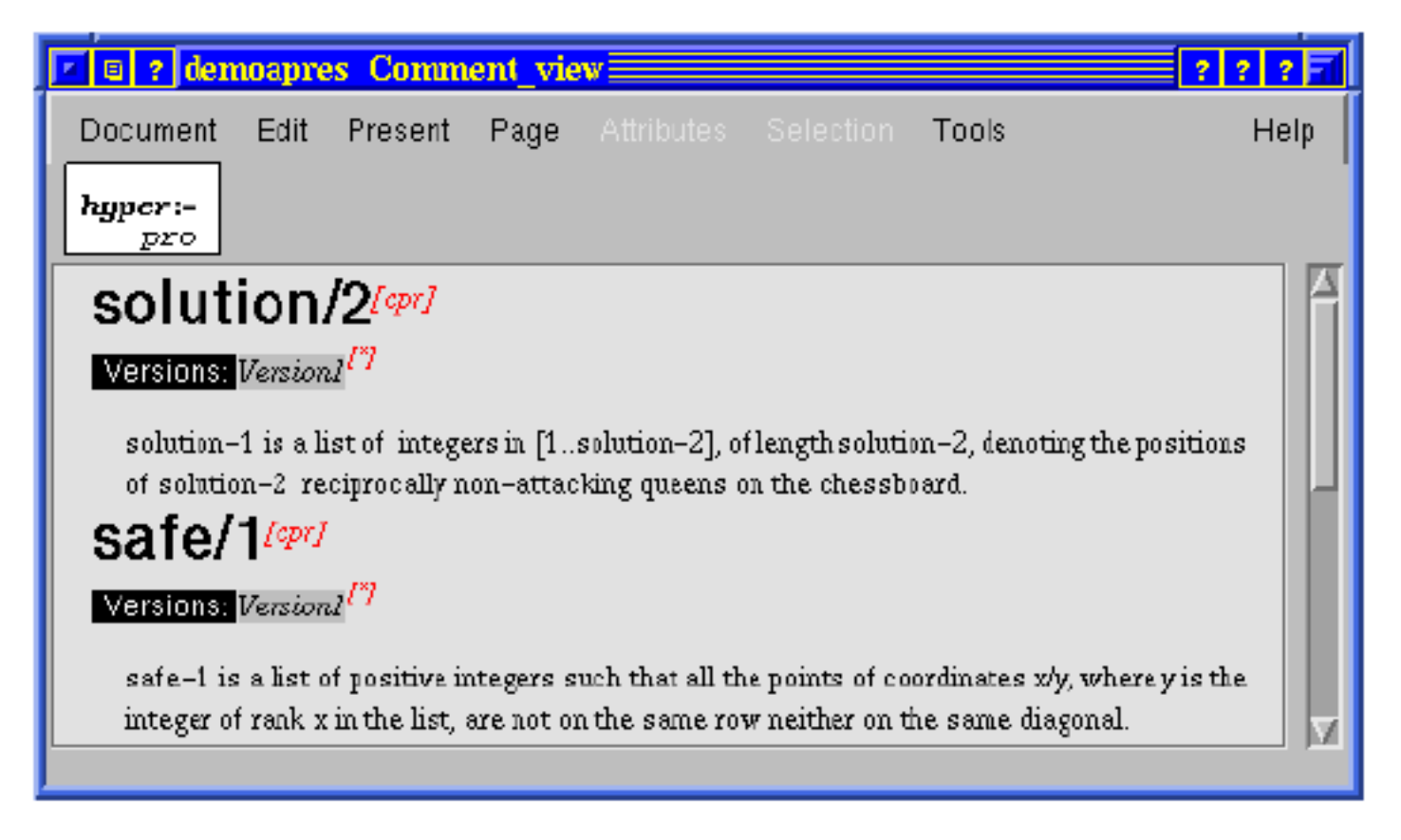

Figura 2: Visão de Comentários

Assertion\_View : Vista das asserções que permite o usuário visualizar exclusivamente as partes de asserções relativas às definições de predicado.

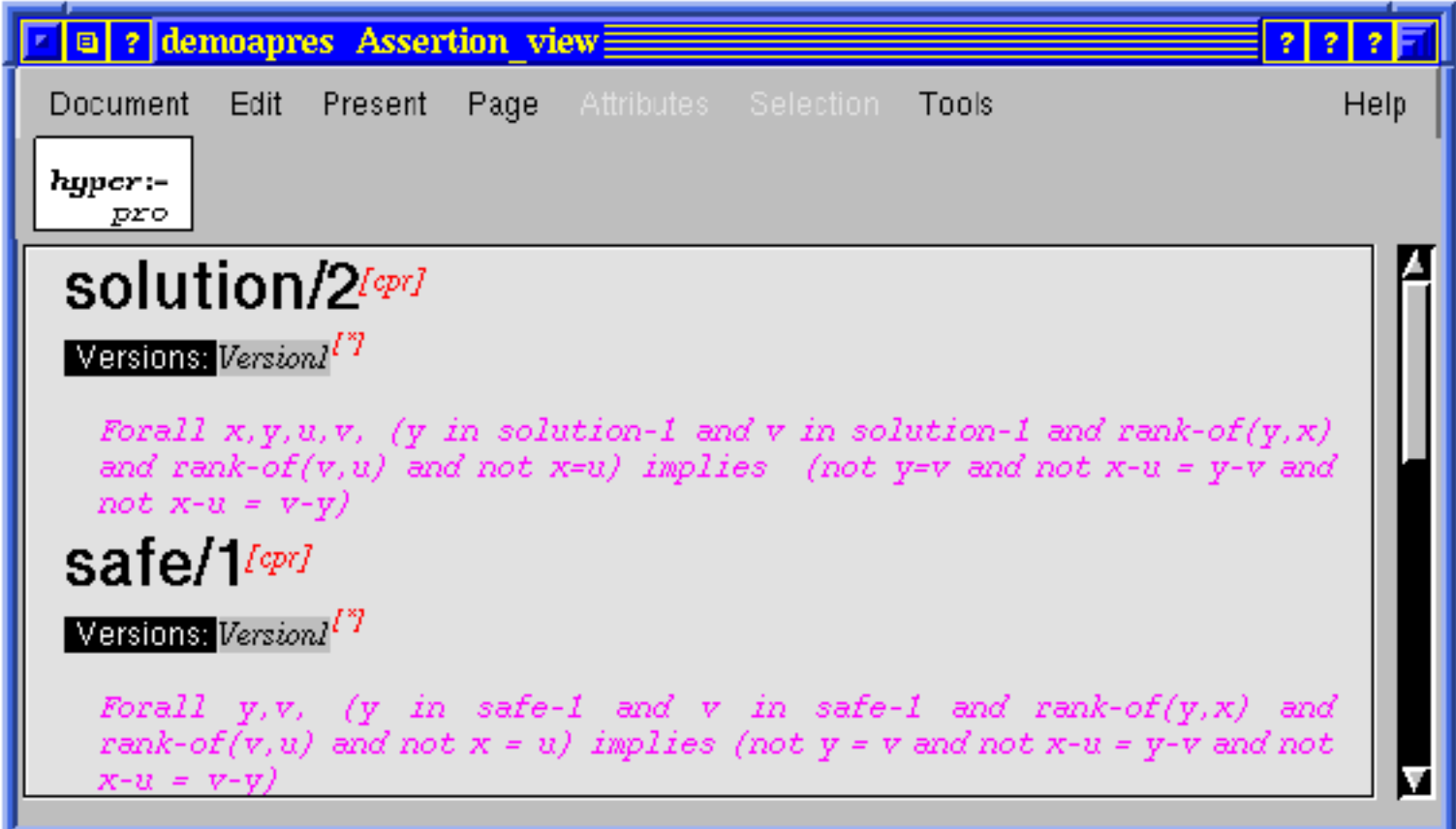

Figura 3: Visão de Asserção

Typing\_View : Vista de tipos que permite o usuário visualizar apenas os tipos relacionados as denicoes de predicado- A vista esta sendo mostrada na Figura -

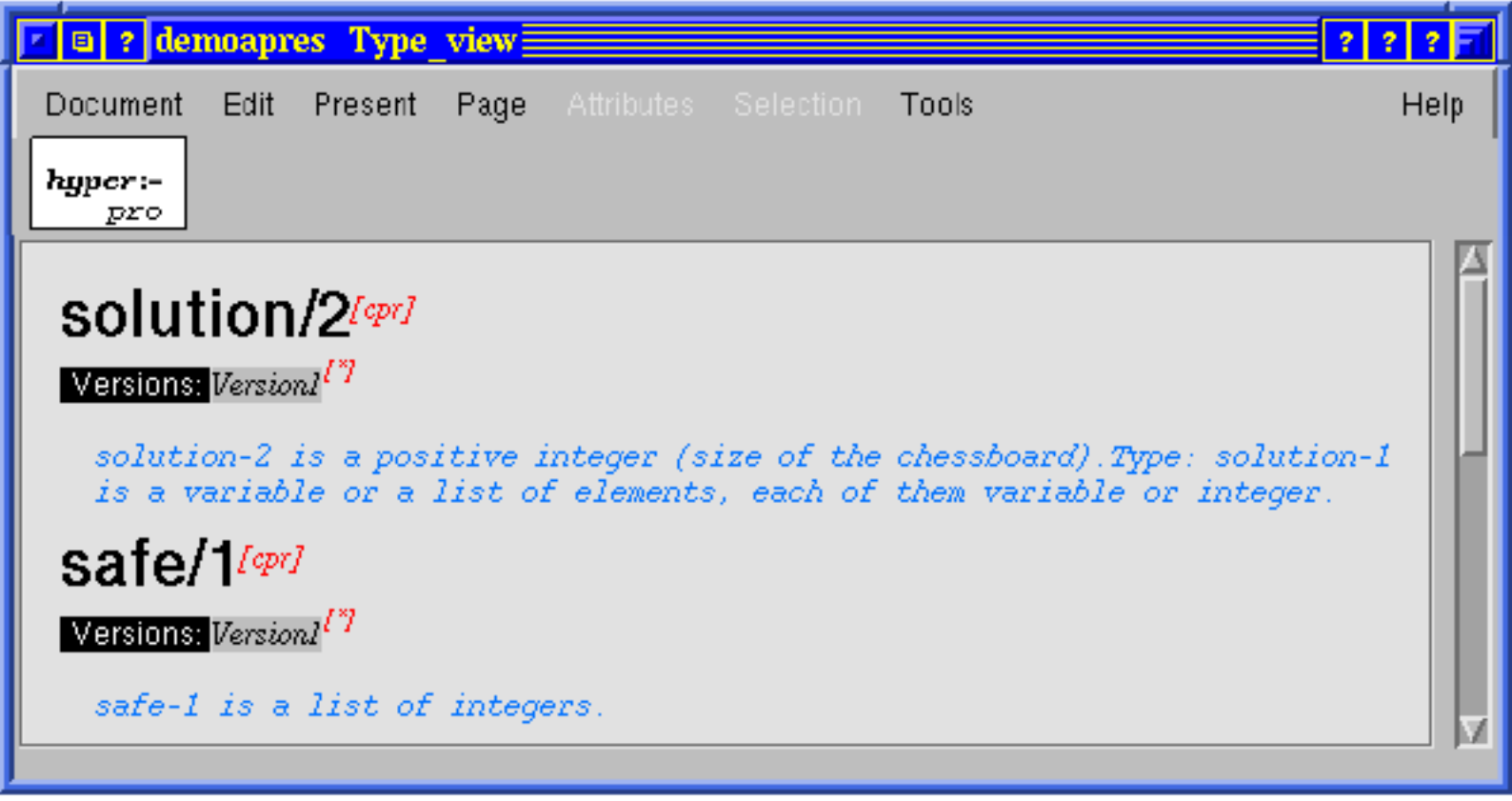

Figura 4: Visão de Tipos

Table\_of\_contents : Vista do programa que permite que o usuário veja a tabela de contudos- A vista esta sendo mostrada na Figura

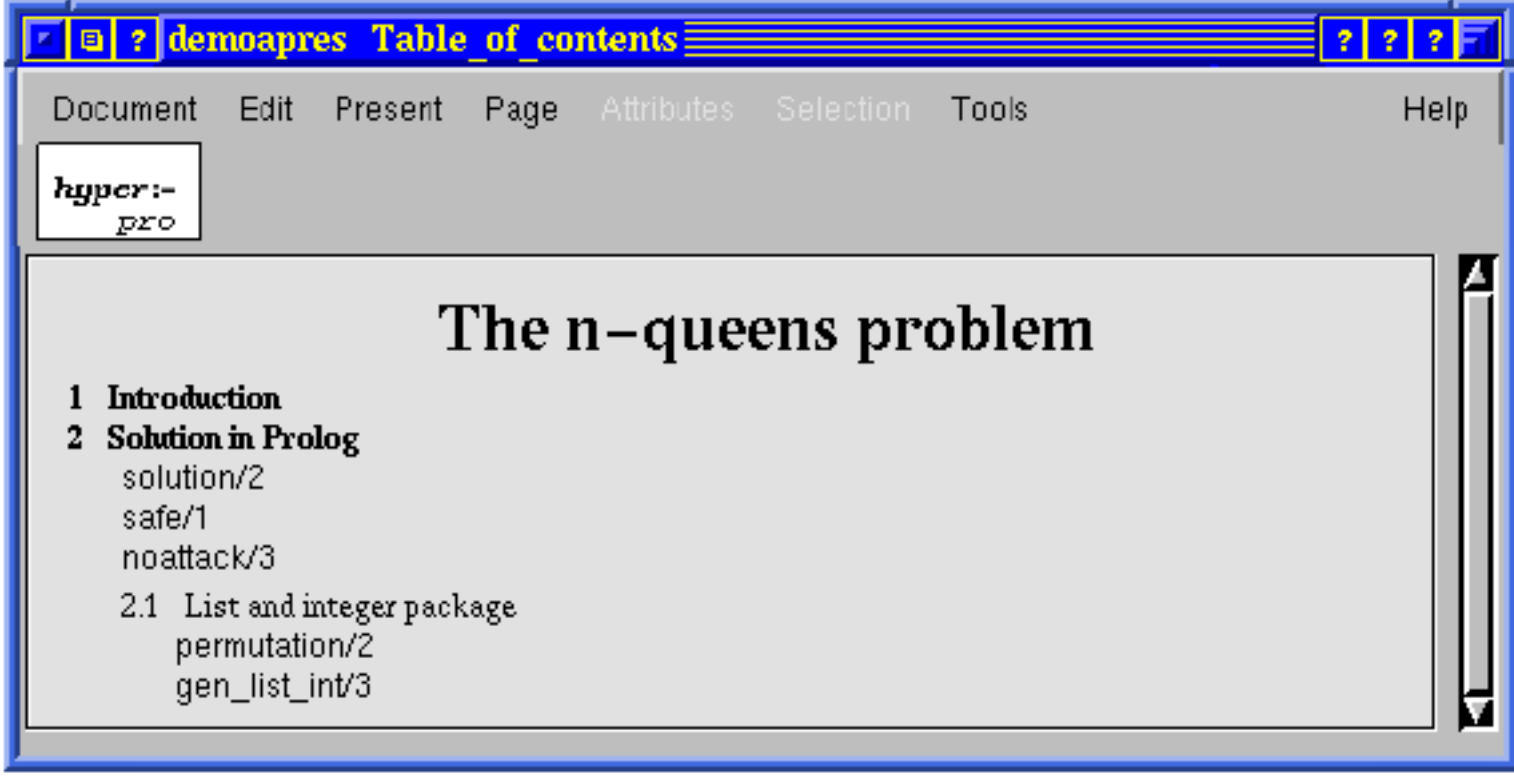

Figura 5: Visão da Tabela de Conteúdos

Program\_View : Vista do programa que permite o usuário ver somente as partes de clauses e denicações de predicados-leiros-leiros-leiros-lineaciones inter regiones e

O usuário pode especificar a visibilidade de um elemento e também a apresentação de certos elementos que aparecerão em cada vista.

Uma pro jecao mostra partes selecionadas de um documento em uma vista separada- O processo de selecao depende da pro jecao desejada- As pro jecoes diferem das vistas no processo de seleção, as vistas, já estão incorporadas no Thot e as projeções têm que ser implementadas.

 $\label{thm:optimal} {\rm adjfaff} {\rm aff}\bigl({\rm adj}\bigl({\rm aff}\bigl({\rm id}\bigl({\rm id}\bigl({\rm$ 

Figura 6: Visão de Programas

### Programas e Versões

Um programa e um conjunto de pacotes de clausulas- Um documento pode conter diferentes programas- O usuario decide como o documento estara organizado denindo seus programas por meio das secoes- O usuario pode denir seus programas selecionando convenientemente no documento suas definições de predicado e colocando referências.

O HyperPro permite que o usuario teste manualmente e automaticamente seu programa-

O usuário pode definir para qualquer relação de definição, diferentes versões de uma definição de predicado que é documentada e gerenciada com as mesmas utilidades usadas para denir programas- De fato versoes de programas sao programas que diferem em pelo menos uma cláusula.

### Indices

O HyperPro possui o seguinte tipo de índice: índice de referência cruzada, que indica onde a relacao aparece no documento onde a sua denicao de predicado e encontrada e onde a relacao e usada em outros programas ou versoes no documento- O ndice de programas e versões que mostra onde o programa e suas versões foram primeiramente definidos está sendo projetado pela equipe francesa.

### Conversões e Exportações

O HyperPro e um sistema aberto o que signica que ele pode trocar documentos com outros sistemas através de um mecanismo de exportação.

O HyperPro produz documentos em um nível abstrato chamado de forma canônica. Pode ser denida uma serie de regras de traducao de documentos- Na versao atual foram definidos dois esquemas diferentes de traducão: exportação de documentos para LaTEXe exportacao de documentos para ASCII- Tambem foram feitos esquemas de ex portação de certas partes do documento: exportação do programa, exportação dos comentários informais, exportação das asserções e exportação dos tipos.

os arquestes de traducacións ( ) e jos antemas das regras de traducacións que convertem o decembración ( ) e do formato PIVOT 
-PIV para os diferentes formalismos-

#### 4.4 HyperPro Basico

Em janeiro de 1997, o grupo de pesquisadores do HyperPro se reuniu na França para definir os novos runos do pro jeto- Desse encontro surgiu a base para uma reformulacao dos esquemas de estrutura, apresentação e tradução do HyperPro que foi chamado de HyperPro Básico. Também foram decididas as utilidades e funcionalidades que o sistema deveria oferecer.

As principais funcionalidades do HyperPro introduzidas foram: visão de diferentes partes do documento e índices associados a diferentes funções como teste de programa e verificação  $s$ intática para CLP e programação lógica.

Como o HyperPro o documento HyperPro Basico e basicamente um documento relatorio do Thot- Ele deve ter um ttulo uma sequencia de pelo menos uma secao uma tabela de contectante e uma materialmente elección a um nome a podem contexto, este acumidade un unido, e nome conte

dos autores e suas afiliações, palavras-chave, referências bibliográficas, anexos e índices de versões.

Um documento HyperPro Básico difere do documento relatório do Thot no sentido em que uma paragrafo pode ser uma também uma denica de relaciones e relaciones uma denica de relaciones e de relação deve estar presente no documento HyperPro Básico.

Uma definição de relação é definida por um título da relação e uma lista de pelo menos uma denicação de predicado- e o indicado da relação- e o indicador de predicador que e o menor e do predicado e a sua aridade, ou somente o nome, desde que o pacotes de *goals* ou diretivas possa ser visto como um caso especial de ralação.

Uma definição de predicado é formada por quatro itens: comentários informais, tipos do predicado assercoes e pacotes de clausulas- Comentarios informais sao uma sequencia de paragrafos- Assercoes e tipos sao sequencias de linhas de texto e sao opcionais-

Os pacotes de cláusulas podem ser cláusulas Prolog ou CLP(FD), Clásulas incluem diretivas goals fatos e regras- Os predicados no corpo da clasula podem ou nao ter referencias a relacoes que os denem- Isto realmente deniraaversao atual de um programa no documento HyperPro Básico.

Pelo menos uma definição de predicado é obrigatória em cada definição de relação.

A arvore de estrutura do HyperPro Basico esta mostrada no Apendice A

# Pro jec-oes

Uma das funcionalidades determinadas para o HyperPro Básico são as projeções.

Uma pro jecao mostra partes selecionadas de um documento em uma vista separada- O pro pro jeco de seleca de provincias pro jecos desejada- pro jecologica do vistas predenidas predenidas prede ano processo de selecao-sano estaticas sao esta sub estaticas e ja estatica estaticas as maiores e de la pro jeções são dinâmicas e devem ser implementadas no HYperPro Básico.

Em um ambiente integrado de programação e documentação, é importante que o usuário tenha uma maneira de testar seu programa separado do resto do documento- Da surge a ideia da pro jecao- Uma pro jecao e uma vista do documento com partes selecionadas pelo usuário.

O HyperPro Básico oferece cinco projeções diferentes: a projeção manual, a projeção recursiva, a projeção de versões, a projeção automática (por expressão regular) e a projeção baseada em índices.

- **Projeção Manual:** o usuário pode selecionar qualquer parte do código para ser vista separadamente.
- Projeção Automática: o sistema pede para que o usuário entre com uma expressão regular e o HyperPro Básico mostra em uma vista separada todas as porções do documento em que esta expressão aparece.
- **Projeção Recursiva:** o usuário seleciona uma ou mais relações e o **HyperPro** mostra em uma vista separada todos os pacotes de cláusulas  $CPR/PR$  (Current Predicate Reference/ Predicate Reference) nas quais a relação está inserida.
- **Projeção Baseada em Indices:** essa projeção deverá permitir ao usuário selecionar qualquer entrada de índice e deverá mostrar em uma vista separada todas as partes do documento relacionadas ao índice.

#### $5.1$ Implementação

Para implementar essas pro jecoes nos tnhamos pelo menos duas formas de fazelas- A pri meira, cuja solução não era trivial, consistia na adaptação da cópia de uma das funções da biblioteca do Thot e depois incorporar a versão modificada na biblioteca do HyperPro.

A segunda consistia na adição de atributos globais, por exemplo elemento visível, ao esquema de estrutura do HyperPro Básico e na adição de vistas para as projeções no esquema de apresentação do HyperPro Básico.

Como a apresentação do HyperPro Básico é programada na linguagem P do Thot e para as projeções do HyperPro Básico, o controle de visibilidade deve ser codificado no esquema de apresentação, a regra de apresentação do atributo elemento\_visível deve ter uma visibilidade maior que a sensibilidade da proposa, consider para tornar um elemento d visível na projeção era necessário ligá-lo a um atributo visível, por exemplo o atributo elemento visvel- Essa solucao era mais facil de implementar porem apresenta dois proble mas

- ela implica em modicar o esquema de estrutura- Se os esquemas de estrutura e apre sentacao sao modicados surgem alguns problema em abrir documentos antigos e isso e desconfortante por parte do usuario-
- E necess ario declarar no esquema de apresentacao n vistas para n tipos de pro jecoes ou qualquer vista que for aberta dinamicamente- Outro problema e que nao podera haver simultaneamente duas instancias da mesma vista- Por exemplo nao podera ter duas projecões em versões diferentes.

Nós escolhemos implementar a primeira opção [1] pensando que seria melhor já que não precisávamos fazer mudanças nos esquemas de estrutura e apresentação, já definidos na época. Contudo, a primeira opção não funcionou pois foi difícil entender e modificar o código API Aplication Program Interface do Thot- Entao decidimos que seria melhor implementar a segunda opção.

Para implementar essa opção, nós fizemos algumas mudanças nos esquemas de estrutura e apresentacao- No esquema de estrutura nos inclumos cinco variaveis representando o atributo elemento\_visível, um para cada projeção.

#### ATTR

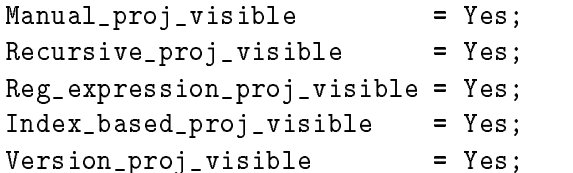

No esquema de apresentação, nós incluímos a declaração de cinco vistas, na seção VIEWS, correspondendo as cinco pro jecoes apresentadas anteriormente- Denimos a visibilidade do HyperPro em zero para essas vistas e, por fim, definimos a sensibilidade para conter o valor oito para cada vista- Para denir a sensibilidade de uma vista foi usada a funcao da API TtaSetSensibilityDoc View S- Para tornar um elemento visvel na pro jecao usa mos a funcao da API TtaAttachAttribute- Abaixo estao partes do codigo do esquema de apresentação onde foram efetuadas as modificações:

```
Textview
 Tableofcontents
 Programview
 Commentview
 Assertionview
Typeview
 Manualprojectionview
 Recursiveprojectionview
Regularexprprojectionview
 Indexbasedprojectionview
Version_projection_view;
\ddotscRULES
  HyperPro
     BEGIN
       \mathbb{R}^nIN Manual_projection_view Visibility : 0;
       IN Recursive_projection_view Visibility : 0;IN Regular_expr_projection_view Visibility : 0;
       IN Index_based_projection_view Visibility : 0;
       IN Version_projection_view Visibility : 0;
     END;
ATTRIBUTES
    Manual_proj_visible :
          IN Manual_projection_view Visibility : 8;
    Recursive_proj_visible :
          IN Recursive_projection_view Visibility : 8;
    Reg<sub>-expression_proj_visible :</sub>
          IN Regular_expr_projection_view Visibility : 8;
    Index_based_proj_visible :
          IN Index_based_projection_view Visibility : 8;
    Version_proj_visible :
          IN Version_projection_view Visibility : 8;
```
### END

Depois de feitas essas modificações nos esquemas do HyperPro Básico, começamos a implementar as projeções.

### 5.2 Interface das Projeções

Nessa seção nós apresentamos as interfaces das projeções bem como os menus e submenus.

Essa interface aparece no menu Tools do Thot, com as outras facilidades do HyperPro Basico- Isso acontece porque o Thot permite que qualquer usuario inclua suas proprias facilidades usando sua caixa de ferramentas, acessível por meio do menu Tools.

As vistas sao selecionadas no menu Document do Thot- La o usuario pode escolher o sub-menu Open a view e então, escolhe a vista desejada, incluindo as projeções.

O menu Tools do Thot oferece ao usuário acesso às seguintes utilidades das projeções:

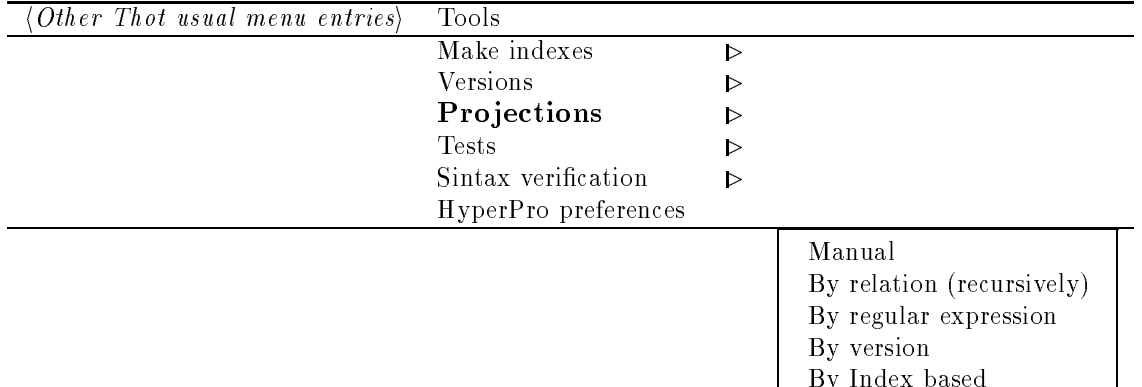

Todas as utilidades da interface foram feitas via janela de comunicação, onde o usuário controla a utilidade e circa a entrada e feita- entrada entrada e feita-se podem abrir janelas es pecíficas para trabalharem como suas janelas de interface.

Nas próximas seções, nós descrevemos para cada projeção sua especificação, sua implementacao e como usala mostrando sua janela de dialogo- As pro jecoes podem ser encontradas no endereço: {\$THOTDIR}/hyperpro/src/HyperProActions.c.

### 5.3 Projeção Manual

### 5.3.1 Descrição

A projeção manual é uma vista dinâmica na qual o usuário pode trabalhar com elementos selecionados- e la la provincia de docer pode selecionar varias partes do documento partes do documento chamad elementos e esses elementos sao mostrados em uma vista separada- O usuario pode incluir e excluir qualquer elemento nessa vista-

#### 5.3.2 Implementação

Comecamos a implementacao da pro jecao manual com a caixa de dialogo- Para construla nós usamos as seguintes funções da API do Thot:

- $\bullet$  TtaSetCallback $\Rightarrow$  passa a funçao de Callback.
- $\bullet$  TtaGetViewFrame $\Rightarrow$  retorna a vista do documento o *frame.*
- $\bullet$  TtaNewSeet $\Rightarrow$  cria a caixa de dialogo.

Depois de implementada a caixa de dialogo comecamos a fazer a pro jecao manual- O primeiro ponto a ser denido foi a granularidade do elemento selecionado- Ficou denido que a granularidade seria os paragrafos e as denicoes de relacoes- Quando o usuario seleciona qualquer um desses elementos ou seus descendentes, a projeção mostra o parágrafo inteiro ou a relação de definição inteira.

Para implementar a projeção manual, usamos as seguintes funções da API do Thot:

- $\bullet$  TtaDisplayMessage $\Rightarrow$  mostra a mensagem na janela principal do HyperPro.
- $\bullet$  TtaClickElement $\Rightarrow$  retorna o elemento que foi selecionado.
- $\bullet$  TtaGetTypedAncestor $\Rightarrow$ retorna o primeiro ancestral de um dado tipo de um dado elemento.
- $\bullet$  TtaGetAttribute $\Rightarrow$  retorna se o elemento tem ou nao um dado atributo.
- $\bullet$  TtaNewAttribute $\Rightarrow$  cria um atributo.
- $\bullet$  TtaAttachAttribute $\Rightarrow$  liga um atributo criado a um elemento.
- $\bullet$  TtaKemoveAttribute $\Rightarrow$  remove o atributo.

Brevemente, incluir um elemento na projeção é o mesmo que ligá-lo a um atributo, e remover o elemento da pro jecao e o mesmo que remover o atributo do elemento- O algoritmo usado para implementar essa projeção consiste em:

Primeiro o usuário seleciona um elemento, depois de conferir se o elemento é ou não um parágrafo ou uma definição de relação atravessa-se a árvore de estrutura abstrata do HyperPro <u>s na stributo-dinado se o elemento tem ou nado tem o attributo-se attributo-se attributo-se attributo-se a</u> e ligado ao elemento-

O Apêndice B apresenta o algoritmo completo dessa projeção.

#### 5.3.3 Como Usar a Projeção Manual

Para usar a pro jecao manual o usuario devera selecionar no menu Tools a pro jecao- Em seguida, uma caixa de diálogo como a apresentada na Figura 7 aparece com os botões: select, delete, cancel e done onde:

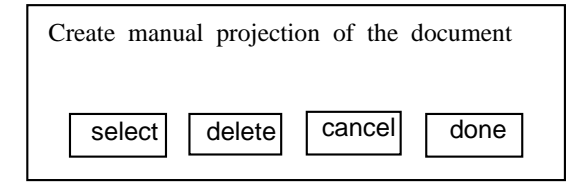

Figura 7: Caixa de Diálogo para a Projeção Manual

- $\bullet\,$  select $\Rightarrow$  seleciona a parte do documento a ser mostrada.
- $\bullet$  delete $\Rightarrow$  retira um elemento da pro jeçao.
- $\bullet$  cancel $\Rightarrow$  cancela a projecao.
- $\bullet$  done $\Rightarrow$  fecha a caixa de dialogo e a pro jecao permanece.

Para incluir um elemento na projeção, o usuário deve selecionar o elemento com o botão serece e automaticamente ele aparecera na manuar projection view. El permitido incluir

varios elementos na mesma vista- O usuario pode fazer isso selecionando o botao select novamente.

Para incluir o elemento em uma outra vista, o sistema automaticamente fecha a projeção corrente e abre outra com o elemento desejado-

Para remover o elemento da projeção, pressione o botão delete e selecione o elemento a ser retirado da pro jecao- O elemento sera retirado mas a vista permanecera aberta porque o usuário pode querer manter os outros elementos na vista, se existirem.

### 5.4 Projeção Recursiva

#### 5.4.1 Descrição

Na projeção recursiva, o usuário pode selecionar uma definição de relação e o HyperPro Básico mostrará em uma vista separada todos os pacotes de cláusulas relacionados àquela definição incluindo o predicado corrente e todos os predicados referenciados na corrente a qual a relação está inserida.

A projecão recursiva é útil para a judar o usuário a detetar qual predicado tem sua referência definida ou descobrir aonde ela está definida.

#### 5.4.2 Implementação

A projeção recursiva disponível atualmente liga o atributo a toda definção de relação portanto, nao precisa de caixa de dialogo- Essa pro jecao funciona da seguinte forma quando o usuario escolhe uma relação de definição, a projeção procura todas as outras relações de definição que estado relacionadas a elas-entadas a elas-entadas a elas-entadas por elas elas elas elas elas elas elas el funções da API foram necessárias:

- $\bullet$  rachckElement,  $\bullet$
- $\bullet$  ItaGetIypedAncestor,  $\bullet$
- $\bullet$  TtaNewAttribute,  $\hspace{0.1em}$
- $\bullet$  ftaAttachAttribute.

Essas funcoes ja foram denidas na Secao ---

Na implementação dessa projeção, também foi usada uma biblioteca que lida com listas. A lista contém todas as referências de predicados, ele começa a construir a lista de relações de definições que deve estar na projeção, encontra as referências de definições no pacote de clausulas e as coloca na lista-da biblioteca usadas sao adicionar um elemento adicionar um elemento adicionar<br>As funcionar um elemento adicionar um elemento adicionar um elemento adicionar um elemento adicionar um elemen lista deletar um elemento da lista e destruir a lista-

O Apêndice C mostra o algoritmo completo dessa projeção.

#### 5.4.3 Como Usar a Projeção Recursiva

Para executar a projeção recursiva na implementação corrente, o usuário deverá selecionar no menu Tools Projections e entao By relation recursively- Desta forma quando o morte estiver em cima do documento estivale cima do documento pequenan manter as eperas manteres de un mante devera escolher uma denicao de relacao no documento e selecionala- A pro jecao recursiva

abrirá automaticamente com a definição de relação escolhida e todas as definições que estão relacionadas a ela-

Para completar a implementação da projeção recursiva, nosso próximo passo foi implementar uma função que permitisse ao usuário escolher entre selecionar toda a definição da relação ou somente o predicado corrente da relação.

A caixa de dialogo para esta versao e apresentada na Figura - Nessa caixa de dialogo o botao CPR e usado para ligar o atributo ao ttulo da relacao e ao predicado corrente- O botan All e usado para ligar o atributo a toda relación de delengente este experiente a toda en la verdade o b representa a implementação atual da projeção recursiva.

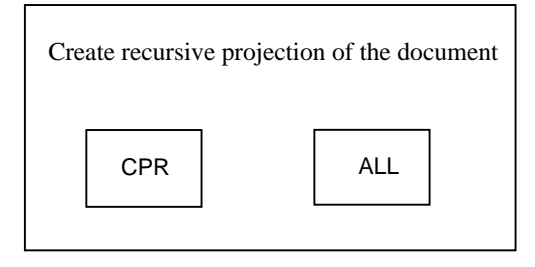

Figura 8: Nova Caixa de Diálogo para a Projeção Recursiva

#### $5.5$ Projeção de Versão

#### 5.5.1 Descrição

O usuario pode na pro jecao de versao selecionar uma versao a ser vista separadamente- Esta vista conterá todos os pacotes de cláusulas que compõe a versão escolhida.

#### 5.5.2 Implementação

O algoritmo de implementação da projeção de versão foi implementado da seguinte maneira: verifica se o usuário selecionou ou não em um nome de versão, caso afirmativo, a partir da raiz principal da arvore de estrutura do HyperPro Basico procura pelas ocorrencias da versao selecto a raiz e retornada a raiz principal da artore abstrato-se encontrar abstrata-se encontrar os lugares o as versões aparecem, descobre-se para onde ela aponta e liga o atributo ao elemento apontado.

Abaixo estão apresentadas algumas funções da API do Thot que foram usadas para implementar essa projeção:

- $\bullet$  TtaGetMainRoot $\Rightarrow$  retorna o elemento raiz da arvore abstrataa principal.
- $\bullet$  TtaSearchTypedElement $\Rightarrow$  retorna o primeiro elemento de um dado tipo.
- $\bullet$  TtaGetFirstChild $\Rightarrow$  retorna o primeiro filho de um dado elemento.
- $\bullet$  TtaGetTextLength $\Rightarrow$  retorna o tamanho do texto dado.
- $\bullet$  TtaGiveTextContent $\Rightarrow$  retorna o conteudo de um elemento texto.
- $\bullet$  TtaSearchReferenceElement $\Rightarrow$  procura pelo proximo elemento referencia.
- $\bullet$  TtaGiveReferredElement $\Rightarrow$  retorna o elemento referenciado por uma dada referencia.
- $\bullet$  ItaDisplayMessage  $\hspace{0.1mm}$
- $\bullet$  rtaClickElement  $\bullet$
- $\bullet$  1 taGet1 ypedAncestor  $\hspace{0.1em}$
- $\bullet$  TtaGetAttribute
- $\bullet$  TtaNewAttribute
- $\bullet$  TtaAttachAttribute

#### 5.5.3 Como usar a Projeção de Versão

A pro jecao de versao nao precisa de uma caixa de dialogo- Quando o usuario chama a função, aparece uma mensagem na janela principal do HyperPro Básico mostrado na Figura 9, dizendo ao usuário o que fazer.

Para usar a projeção de versão, o usuário precisa selecionar no menu Tools, Projections, a opcao By version- e opean anno 1 an uma versao en uma versao em uma versao e automaticamente e a projeção de versão se abrirá.

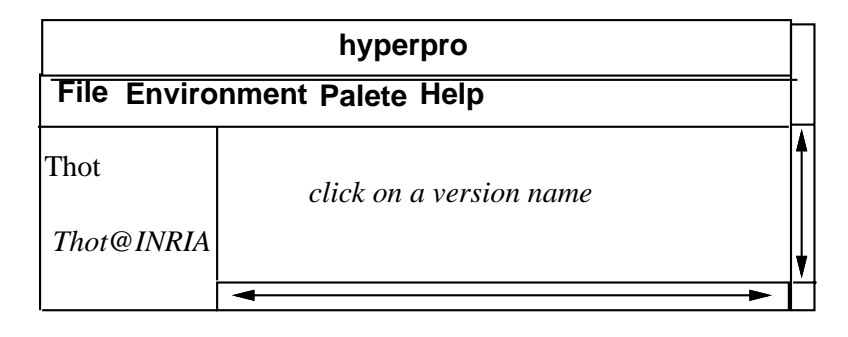

Figura 9: Mensagem da Projecão de Versões

O Apêndice C apresenta o algoritmo completo da projeção de versão.

### $P_{\rm tot}$  independent allows a large  $P_{\rm tot}$  and  $P_{\rm tot}$  and  $P_{\rm tot}$  and  $P_{\rm tot}$  are  $P_{\rm tot}$  and  $P_{\rm tot}$  are  $P_{\rm tot}$  and  $P_{\rm tot}$  are  $P_{\rm tot}$  and  $P_{\rm tot}$  are  $P_{\rm tot}$  and  $P_{\rm tot}$  are  $P_{\rm tot}$  and  $P_{\rm tot}$  are  $P_{$

### 5.6.1 Descrição

A pro jecao automatica e uma facilidade de vista onde o usuario fornece uma expressao regular e como resultado o HyperPro Básico mostra em uma vista separada todas as porções do a escolhidas pelo em que a expressão apareceram aparecera em expressão aparecera apareceram a menor expressão para essa projeção é uma palavra.

### 5.6.2 Implementação

Para implementar a projeção automática, primeiramente nós procuramos nas bibliotecas do Thot como a funcao Search do menu edit era implementada- Assim nos nos baseamos nessa função para fazermos a nossa.

Com base na caixa de dialogo da funcao Search implementamos primeiramente a nossa caixa de dialogo-septe into implementacao usamos a funciones estas propriamente dita. que retorna o elemento selecionado-se elemento se lectura o usuario tem o usuario tem o usuario tem o usuario t a colocalo na projecto e una inserirmos um elemento na projecto pegamos o elemento c selecionado e ligamos o elemento ao atributo visível.

O código desta projeção está no Apêndice E.

#### 5.6.3 Como Usar a projeção Automática

Para usar a projeção automática, está disponível no sistema HyperPro Básico uma caixa de adial dialogo como a mostrada na Figura disponsa possui as seguintes funcos disponentes disponentes dispon

- $\bullet$  Search for $\Rightarrow$  a expressao regular desejada para colocar na projecao.
- $\bullet$  go $\Rightarrow$  acha a expressao regular procurada.
- $\bullet$  select $\Rightarrow$  inclui o elemento no qual a expressao regular está inserida na projeção.
- $\bullet$  cancel $\Rightarrow$  cancela a projecao.

Nessa caixa de dialogo escolhemos uma expressao regular do documento Hyperpro Basico digitando na caixa de texto abaixo de Search For- Estao disponveis quatro opcoes para di recionar o usuário na procura da palavra no documento: *after*, depois da expressão regular selecionada; *before*, antes da expressão regular selecionada; *inside definition selected*, dentro da definição selecionada e *in the document* no documento inteiro.

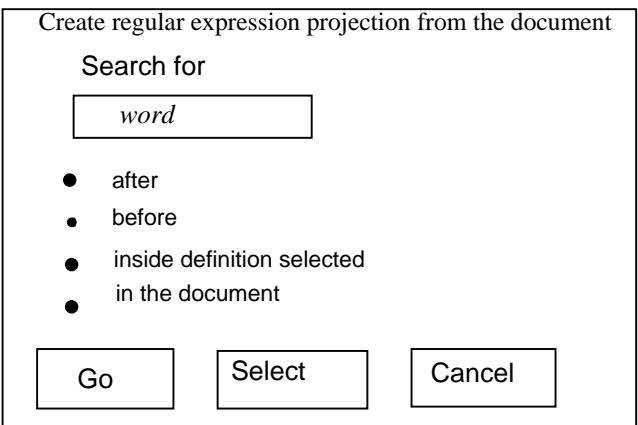

Figura Caixa de Dialogo da Pro jecao Automatica

A função que procura a expressão regular trabalha da seguinte forma: quando ela encontra a *string* desejada, ela seleciona o elemento no texto e liga o atributo ao elemento selecionado.

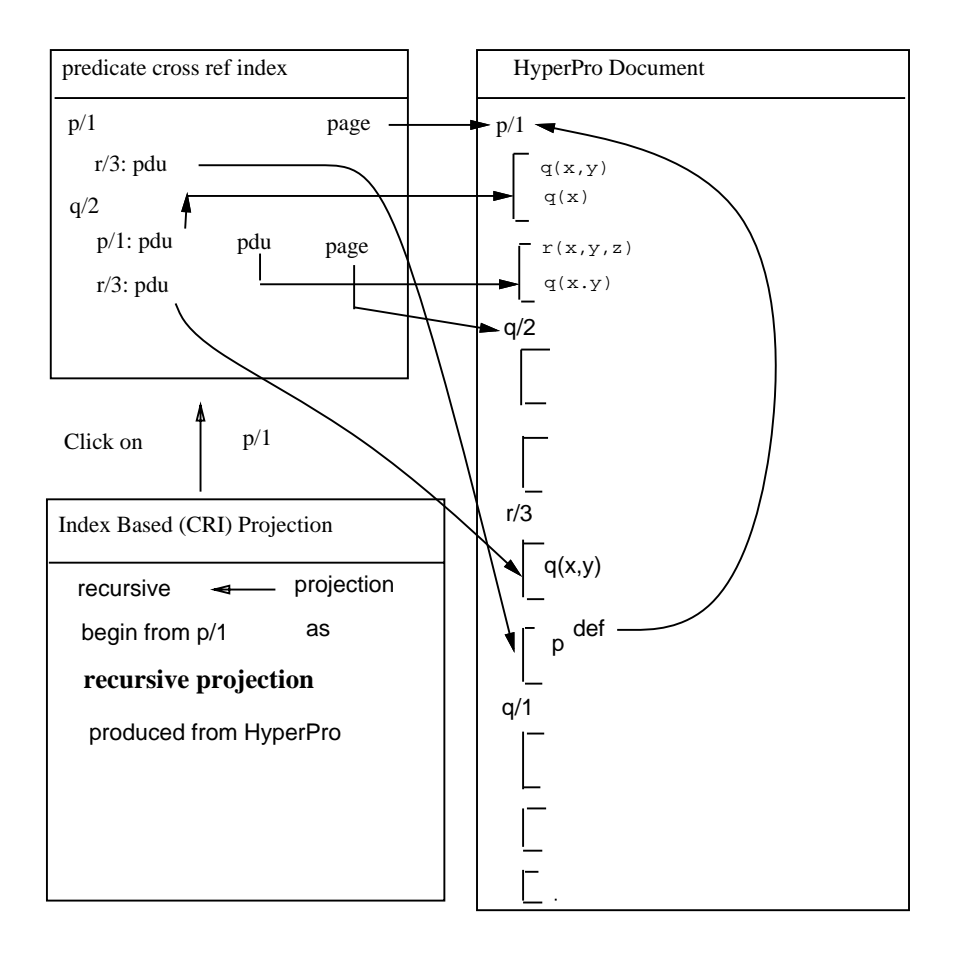

Figura 11: ESquema da Projeção de Índices Produzida pelo Índice CRI de Predicados

## 5.7 Projeção Baseada em Índices

#### $5.7.1$ Descrição

Nessa projeção, o usuário poderá selecionar qualquer entrada de índice e terá como resultado todas as partes relacionadas do documento em uma vista separada- Havera dois tipos de projeções baseadas em índices: a projeção com o índice CRI (Cross Reference Index) de predicados explicados em ejeca pelo pelo pelo nomena pelo nomena de versos explicados em c Secao ---

#### 5.7.2 Projeção Baseada em Índices Produzida pelo Índice CRI de Predicados

Nesta projeção, o usuário escolherá uma definição de predicado do índice CRI (Cross Reference  $Index)$  e a projeção baseada em índices mostrará, em uma vista separada, o predicado corrente da definição e cada definição na qual ela aparece.

A Figura apresenta o esqueleto dessa pro jecao- Aqui pdu 
predicate denition and  $use)$  significa aonde a definição está sendo usada.

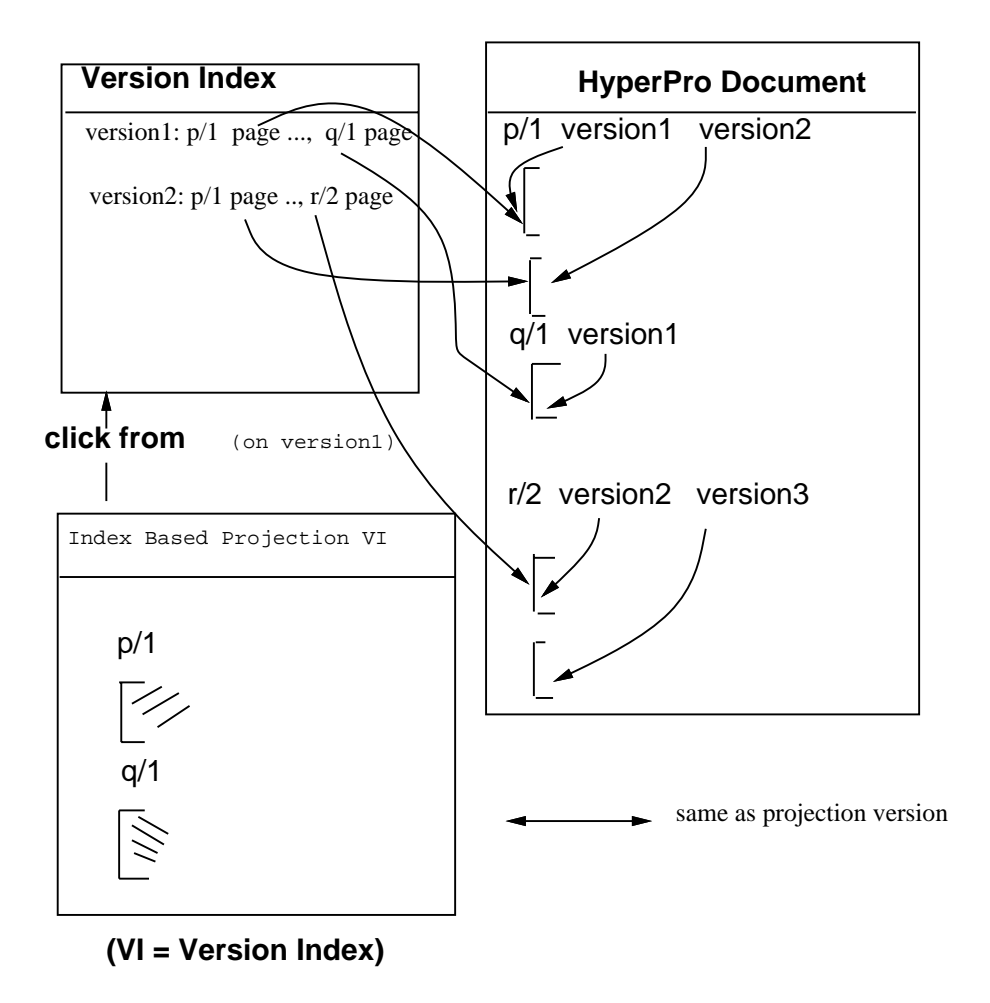

Figura Esquema da Pro jecao de Indices Produzida pelo Indice de Versoes

#### 5.7.3 Projeção Baseada em Índices Produzida pelo Índice de Versões

Para essa pro jecao o usuario precisara chamar o ndice de versoes- Esta vista de ndice contém as versões de cada predicado definido no documento, incluindo o número da página em que eles aparecem no documento do HyperPro Basico-Castellando aversa aversando aversando a contra Depois disso, o HyperPro Básico irá mostrar automaticamente em uma vista separada, como mostrado na Figura 12, todos os predicados da versão escolhida.

Durante algumas fases deste pro jeto surgiram algumas diculdades- Uma delas foi a falta de uma documentacao maior programacao da maior provis elaborada elaborada programacao mello e os sistemas disponveis foram encontradas em manuais de usuario e artigos- Estudar o manual do sistema Thot para que pudessemos entender o sistema e conseguir superar essa deficiência não foi uma tarefa fácil.

Alem dos problemas acima mencionados durante a implementacao das pro jecoes ainda tivemos o problema de ter que começar do zero em novembro de 1998, pois não conseguimos alterar o suficiente as bibliotecas do Thot para que as projeções ficassem prontas.

As contribuições do nosso trabalho foram:

- Instalacao do Sistema Thot
- Instalacao do Sistema HyperPro
- Instalacao do Sistema HyperPro Basico
- $\bullet$  Modincação do esquema de estrutura do HyperPro Basica
- Modicacao do esquema de apresentacao do HyperPro Basico
- Implementacao das Pro jecoes
	- Manual
	- Recursiva
	- de Versões
	- Automática

Como trabalho futuro, ainda resta implementar as projeções baseadas em índices.

## Referências

- Ribeiro Flavia P- HyperPro Sistema de Programa e Documentacao em um Ambiente de Programação Baseado no PAradigma de Estilo Literário, Relatório final do projeto orientado I, ICEx, UFMG, 1998.
- Deransart P- Bigonha Roberto S EdDbali AbdelAli Siqueira Jose Bigonha Mariza A S, Basic HyperPro Functionalities and Utilities, Relatorio Técnico  $n^{\circ}$  23, Departamento de Ciência da Computação, ICEx, UFMG, 1997, 17 páginas.
- , a reconstruction of the state  $\alpha$  and  $\alpha$  are a fixed based of the model when  $\alpha$  and the state  $\alpha$  and  $\alpha$ *Environment to Write Literate Logic Programms, Relatório Técnico nº 15, Departamento* de Ciência da Computação, ICEx, UFMG, 1996.
- [4] Parot, Patrick, The HyperPro Experimental System, Relatorio Técnico n<sup>o</sup> 16/96, Departamento de Ciência da Computação, ICEx, UFMG, 1996.
- , a recovery an expression of the signed and the expression are the signed and  $\alpha$ Literate Logic Programming System, Anais do I Simpósio Brasileiro de Linguagens de *Programação da* SBC, Belo Horizonte, 1996, páginas: 1-16.
- , a recover a complement contracts with a metric and and complement are in the state of the contract of the co Hypertext Based Environment to Write Literate Logic Programms, Anais do JICSLP'96, Bonn, Germany, setembro/1996, páginas:247-252.
- Quint V- The Thot user manual
- , and and Vation I-matter as provided the Griffice of the Griff structured editor and the Griffice and the Gri applications, INRIA Rocquencourt, 1992, July.
- $\beta$ l Quint, vi, *Edition de documents su actures*, le traitement electromque du document,  $1994, 11-17,$  ADBS éditions, October.
- Quint V- The Languages of Thot Internal report INRIACNRS May-
- and Vatton I-March 2014. In the Thomas I-March 2014, and the Thomas I-March 2014. In the Thomas I-March 2014, and
- Quint V- and Vatton I- The Thot Application Generation Language May -
- [13] Deransart, Pierre and Ed-Dbali, Abdelali and Cervoni, Laurent, Springer Verlag, Prolog. The Standard; Reference Manual, 1996.
- Knuth Donald D- Literate Programming The Computer Journal Vol- No  pp- -
- $K$  . Donald Documentation Documentation Documentation Documentation Technical Report Documentation Technical Report Documentation Documentation Documentation Technical Report Documentation Documentation Technical Report Stanford Computer Science, Stanford, California, September 1983.
- [16] Ramsey Norman, *Literate-Programming Tools Can be Simple and Extensible*, Departament of Computer Science, Princeton University, November 1993.
- Ramsey Norman Literate Programming Simplied IEEE Software V- Sep  $tember 1994.$
- ramsey and the normal term in the normal term in the normal term in the computer Science Prince Prince II ceton University, September 1992 (Revised August 1994).
- [19] Ramsey Norman, Literate Programming: Weaving a language-independent Web, Communications of the ACM and the ACM of the ACM and the ACM of the ACM of the ACM of the ACM of the ACM of the ACM of the ACM of the ACM of the ACM of the ACM of the ACM of the ACM of the ACM of the ACM of the ACM of the ACM
- Leler William Constraint Progamming Languages their specication and generation
- [21] Lamport, Leslie, LATEX: A Document Preparation System, Editora Addison-Wesley Pub Co
- [22] Venetianer, Tomas, HTML Desmistificando a Linguagem da Internet, Editora mcGraw-Hill Ltda, São Paulo.
- en a-computer are made and an interstant and an entirely arrived and an interstance are approximated and a comp  $p$ *roach*, 2nd edition.

# A Árvore de Estrutura de um Documento HyperPro

A seguir sera mostrada a gura da arvore de estrutura de elementos do HyperPro- Esta figura foi feita pelo Professor AbdelAli Ed-Dbali.

s

#### $\bf{B}$ B Pro jec-ao Manual

```
Código da Projeção Manual
void HPUtilCreateManualProjectionRun

€
     Document document	
     Element element, relationdefinition, paragraph;
      int firstCharacter, lastCharacter;
      Attribute attribute	
      ItaCis The Theorem Info The Section Contents and Info The Theorem Info Theorem Info Theorem Info The Theorem I
                                                                                   MESSAGES_CREATEMANUALPROJECTION));
      ttaClickelement element element element als announces and a series are a series and a series are a series and 
      a document de la companya de la companya de la companya de la companya de la companya de la companya de la com
           return	
/* Set global types,... for this document */het document is a strong to the control of the control of the control of the control of the control of the con
/* If there is any ancestor that is paragraph or
      if there is any ancestor that is relation definition, catch it */element types and the contract of the contract of the contract of the contract of the contract of the contract of the contract of the contract of the contract of the contract of the contract of the contract of the contract
      relationshipsed to the contract of the contract of the contract of the state \simif 

paragraph

relationdefinition

           return	
      relation is a construction of the construction of the construction of the construction of the construction of
            attribute termition attribute in the contraction attribute \mathcal{P} . The contraction attribute \mathcal{P}attribute at the second second second second second second second second second second second second second second second second second second second second second second second second second second second second second se
                  attribute attribute attribute attribute attribute attribute attribute attribute attribute attribute attribute
                  TtaAttachAttribute
relationdefinition attribute document

            -
      -
      if is a contract of the contract of the contract of the contract of the contract of the contract of the contract of the contract of the contract of the contract of the contract of the contract of the contract of the contra
            attribute in the second paragraphattribute in the second paragraphattribute in the second paragraphattribute i
            if at the contract of the contract of the contract of the contract of the contract of the contract of the contract of the contract of the contract of the contract of the contract of the contract of the contract of the cont
                  attribute attribute attribute attribute attribute attribute attribute attribute attribute attribute attribute
                  TtaAttachAttribute
paragraph attribute document

            \mathcal{F}-
      ŀ
      -
      her<sub>util</sub>open Montern Montern Montern Montern Montern Montern Montern Montern Montern Montern Montern Montern Mon
-
void HPUtilDelen HPUtilDelen HPUtilDelen HPUtilDelen HPUtilDelen HPUtilDelen HPUtilDelen HPUtilDelen HPUtilDele
€
     Document document	
     Element element, relationdefinition, paragraph;
      int firstCharacter, lastCharacter;
      Attribute attribute
```

```
ThaDisplayMessage\Complete Message\Complete Message\Complete Message_complete MessageNet Message\Complete Mess
       ttaClickelement element element element als announces and a series are a series and a series are a series and 
       if document is a contract of the contract of the contract of the contract of the contract of the contract of t
            return;
/* Set global types,... for this document
\ast/
       document and the country of the country of the country of the country of the country of the country of the country of
      /* *************** tit!
  Printed and the set of the set of the set of the set of the set of the set of the set of the set of the set of
       TYPE
element

       paragraphe control promotion the section of the control theoretical sections of the section of the control of the control of the control of the control of the control of the control of the control of the control of the con
       relationdefinition  TtaGetTypedAncestor
element typeRelationdef

       if 

paragraph

relationdefinition

            return;
       relation is a construction of the construction of the construction of the construction of the construction of
            /* ************** tit!
         PRINT
 !!!!! 

             TYPE
relationdefinition

             \ast/attribute termition attribute in the contraction attribute \mathcal{P} . The contraction attribute \mathcal{P}attribute attribute the second control and a second control of the second control of the second control of the
                    relations at the contributed at the contributed of the contribution of the contribution of the contribution of
             ¥
             -
      -
       if is a contract of the contract of the contract of the contract of the contract of the contract of the contract of the contract of the contract of the contract of the contract of the contract of the contract of the contra
             /* *************** tit!
         PRINT CONTINUES IN THE PRINT CONTINUES OF THE PRINT CONTINUES OF THE PRINT CONTINUES OF THE PRINT CONTINUES OF
             TYPE
paragraph

             \ast/attribute termitet tribute in the paragraphattribute of the second terminal projections in the second terminal
             attribute attribute the second control and a second control of the second control of the second control of the
                    parameter attribute the movement of the paragraph at the second of \mathcal{F}_\mathbf{p}\mathcal{F}-
      \mathcal{F}-
       HPUtilOpenProj
document M

\mathcal{F}
```
-

```
void HPUtil Removement document at the movement attributed at the process at the attribute \mathcal{L}_{\mathcal{P}}f.
      \sim \sim \sim \sim \sim \simElement root, element;
            Attribute attribute	
            attribute = NULL;root aan die 19de eeu n.C. Soos ander door die 19de eeu n.C. Soos ander de gewone gewone gewone gewone gewone
            fprintf
stderr Type of the attribute  "sn  TtaGetAttributeName
AttributeToRemove

            fprintf
stderr Type of the attribute  "sn  TtaGetAttributeName
attraction in the contraction of the contract of the contract of the contract of the contract of the contract of the contract of the contract of the contract of the contract of the contract of the contract of the contract 
      , and the root of the root of the root of the root of the document of the document of the document of the document of the document of the document of the document of the document of the document of the document of the docu
            attribute televisioon in the magnetic method is a property of the magnetic state \mathcal{L}_{\mathcal{A}}if 
                     at the set of \mathcal{L}root attribute at the second contribution of the second contribution of \mathcal{F}_t/* Do the same for the rest of the tree */TtaSearchAttributeToRemove SearchInteresse SearchInteresting (SearchInteresting)
            /* *************** tit!
        Printed and the printed and the printed and the printed and the printed and the printed and the printed and the printed and the printed and the printed and the printed and the printed and the printed and the printed and th
            ATTTYPE
attribute
	 PRINT
 associated to element  

            TYPE
element

            \ast/while the contract of the contract of the contract of the contract of the contract of the contract of the contract of the contract of the contract of the contract of the contract of the contract of the contract of the cont
                   TYPE
element

                   element attribute document, male element, male element, j
                   attribute = NULL:attribute the second contract of the second contract of the second contract of the second contract of the second contract of the second contract of the second contract of the second contract of the second contract of the s
                   TtaSearchAttributeToRemove SearchForward root element attributed attributed attributed attributed at the search
            \mathbf{r}
```
#### $\mathbf{B.2}$ Caixa de Diálogo da Projeção Manual

MESSAGESCANCEL

 

-

# $\left\{ \right.$ char  $*$ buf,  $*$ aux\_buf; /\* let's reserve 1 element int the stack,  $*/$  passing the proper callback function HPCreateManualProjectionDialogBase  TtaSetCallback HPUtilCreateManualProjectionCallback  $1);$ /\* do create the sheet with buttons 'Select', 'Delete', 'Done' and 'Cancel'  $*/$ buf  char
malloc strlen HPCUtilGetMessage MESSAGESSELECT

 strlen HPCUtilGetMessage MESSAGESDELETE

 strlen HPCUtilGetMessage

```
aux_buf = but;strate aux buffers aux des deux des aux des aux des aux des aux des aux des aux des aux des aux des aux des an
strate in the contract of the contract of the contract of the contract of the contract of the contract of the c
strate (mangetal) and get also get the theory (manufacturers and \eta ) and the theory of \etaTtaNewSheet 
HPCreateManualProjectionDialogBase TtaGetViewFrame
document view
```

```
hecuties is a constant of the state of the state of the state of the state of the state of the state of the st
   D_DONE;
    - - - \sim\sim \sim \sim \sim \sim\mathbf{r} . The state of \mathbf{r}TtaNewLabel 
HPCreateManualProjectionDialogBase HPCreateManualProjectionDialogBase
    TtaGetMessage
MessageTable MESSAGESCREATEMANUALPROJECTION

/* popup the dialog ! */TtaShowDialogue ProjectionDialogue ProjectionDialogue ProjectionDialogue ProjectionDialogue ProjectionDialogue
 /* and finally remove the attribute Manual_projection_visible from all
   element in the document
  \ast /

    document attributes at the movement of the movement of the second contract of the second second second second 
-
```
#### $\mathbf C$ C Pro jec-ao Recursiva

Código da Projeção Recursiva

```
void HPUtilAddress and Topper List relationship and the compact of the compact \rho¥.
\sim \sim \sim \sim \sim \simElement element	
    Attribute attribute	
    relation (station) communication constanting (and in an excession and (stationary)) (
/* Runs through the list and sets the attributes to the desired elements */element (1,000 cm cm c) and continue the continues of the continues of the continues of the continues of the c
    element of the contract of the contract of the contract of the contract of the contract of the contract of the
         if 
element

             attribute 
 TtaGetAttribute

Element
 element attrRecursiveprojectionvisible

             if at the contract of the contract of the contract of the contract of the contract of the contract of the contract of the contract of the contract of the contract of the contract of the contract of the contract of the cont
                  TtaGetAttributeName
attrRecursiveprojectionvisible

                  attribute temperature (m. 1920) projections in the second of the second \mathcal{C}TtaAttachAttribute

Element
 element attribute document

             ł.
             -
             ell = m + +; }
    -
-
void HPUtilCreateRecoursiveProjectionRund ()
f.
\sim \sim \sim \sim \sim \simDocument document	
    Element element, relationdefinition, relation;
    int firstCharacter, lastCharacter;
    Attribute attribute	
    List relations, newrelations;
    ItaCis The Theorem Info The Section Contents and Info The Theorem Info Theorem Info Theorem Info The Theorem I
                                                             MESSAGES_CREATERECURSIVEPROJECTION));
```

```
ttaClickelement element element element als announces and a series are a series and a series are a series and 
      a document de la companya de la companya de la companya de la companya de la companya de la companya de la com
            return	
/* Set global types,... for this document */het document is a strong to the control of the control of the control of the control of the control of the con
     /* Get the main Relation Definition to be in the projection */relationdefinition  TtaGetTypedAncestor
element typeRelationdef

      relationship is a relatively and in the contract of the contract of the contract of the contract of the contract of the contract of the contract of the contract of the contract of the contract of the contract of the contra
           return	
     /* Start building the list of Relations Definition that must be in the projection*/
      relationships and the contract of the contract of the contract of the contract of the contract of the contract of the contract of the contract of the contract of the contract of the contract of the contract of the contract
      newrelations and the complete stations of the complete stations of the complete stations of the complete stati
      HPUtilListAdd
newrelations 
ListData
relationdefinition

      millister i de formation in the contract of the contract of the contract of the contract of the contract of the
            HPUtilListAdd
relations 
ListData
relation

            het in die newe van die het die het die het die het die het die het die het die het die het die het die het di
                                                                                          \lambda - - - - - - - - - - - - - - - - \lambda , \lambda/* Find the definitions references in the packet of clauses and
put them in the newrelations list
            HPUtilAddCallsFor
document relation relations newrelations D

     J.
      -
     /* Set the attributes to show the elements */HPUtilAddRelationToProjection
document relations

      HPUtilListDestroy
relations

      het <u>die gestroom van die die strong van die gestroom</u> geskiedeniste <u>van die gestroom</u> geskiedeniste op die geskiede
 /* Open the corresponding projection view */her<sub>util</sub>open Roman Roman Roman Roman Roman Roman Roman Roman Roman Roman Roman Roman Roman Roman Roman Roman Roman Roman Roman Roman Roman Roman Roman Roman Roman Roman Roman Roman Roman Roman Roman Roman Roman Roman Roma
-
```
#### D D Pro jec-ao de Vers-ao

```
D.1Código da Projeção de Versão
```

```
void HPUtilShowVersionShowVersionShowVersionShowVersionName ElementType types types
ElementType type_bar)
\sim \sim \sim \sim \sim \simElement search, basic, remember, ref, target, element, relationdef;
   Language language	
   char* vname:
   int size	
   char targetDocumentName	
   Document targetDocument	
   Attribute attribute, refAttribute;
```

```
search state and the contract of the search of the contract of the contract of the contract of the contract of
            search search the Search Control in the Search Search Search Search Search Search
            \cdots while \cdotss = s - s€
            /* setup next step...
              * doing that now because we're maybe going to kill the 'search' element
              which is the base of the next search
              \ast/remember = search;
                   search search the Search Control in the Search Search Search Search Search
            /* Now going down to basic text to scan
              * the Version name...
             \star/
            \sim \sim \sim \simremember

                   basic  TtaGetFirstChild
remember

              TYPE
basic

              \sim \sim \sim \sim \sim \sim \sim \simcontinue	
                   size the contract of the contract of the contract of the contract of the contract of the contract of the contract of the contract of the contract of the contract of the contract of the contract of the contract of the contr
                   \sim characteristic contribution of the characteristic contribution of the characteristic contribution of the characteristic contribution of the characteristic contribution of the characteristic contribution of the charac
                   ttagivet textus van sige van die size language van die size language van die size van die size van die size va
            fprintf
stderr Version Name "s  "sn  VersionName vname

            /* Is the Version we found the one to be projected ?
             \cdot /
                   stramp version in the variable variable variable variable variable variable variable variable variable variable v
        PRINT
 Entrein 

          refattribute in die eerste van die eerste van die eerste van die gewone van die eerste van die eerste van die
          TtaGiveReferenceAttributeValue
refAttribute ref targetDocumentName targetDocument

TYPE
ref

          target the contract of the contract of the contract of the contract of the contract of the contract of the contract of the contract of the contract of the contract of the contract of the contract of the contract of the con
         target = ref;the contract of the contract of the contract of the contract of the contract of the contract of the contract of
                         attribute target attribute target attribute the stribute of the strip of the strip of the strip of the strip o
                         attribute at the second control of the second control of the second control of the second control of the second control of the second control of the second control of the second control of the second control of the second 
                               attribute temperature (mitribute-projection-lettion-lettions)
                               ttantti target attribute document till attribute document attribute document attribute document attribute docu
                        J.
                         -
                         relationer target typeRelation (1994) in the contraction of the contract of the contract of the contract of th
                         element in the control of the control of the control of the control of the control of the control of the control of the control of the control of the control of the control of the control of the control of the control of t
                         attribute  TtaGetAttribute
element attrVersionprojectionvisible

                         if at the contract of the contract of the contract of the contract of the contract of the contract of the contract of the contract of the contract of the contract of the contract of the contract of the contract of the cont
                               attribute attribute attribute attribute attribute attribute attribute attribute attribute attribute attribute
                               TtaAttachAttribute
element attribute document

                        \mathbf{r}
```

```
-
     -
-
void HPUtilCreateVersionProjectionRun

€
     Document document	
     Element element, version;
     Attribute attribute	
     char* vname:
     int size	
     ElementType type_version, type_versionsbar;
     Language language	
      TtaDisplayMessage
INFO TtaGetMessage
MessageTable MESSAGESCHOOSEVERSIONPICK

      ttaClickelement element element element als announces and a series are a series and a series are a series and 
      if document is a contract of the contract of the contract of the contract of the contract of the contract of t
          return;
/* Set global types,... for this document
\star/
      document and the country of the country of the country of the country of the country of the country of the country of
     /* Looking for the Version we clicked on...

      version tension promotion to the context type version, the context of the context of the context of the context of the context of the context of the context of the context of the context of the context of the context of th
      s is a set of the set of the set of the set of the set of the set of the set of the set of the set of the set of the set of the set of the set of the set of the set of the set of the set of the set of the set of the set of
          type\_version = type\_Version;type\_versionsbar = type_Versions_bar;
     ŀ.
      -
      version to the control of the control of the control of the control of the control of the control of the control of the control of the control of the control of the control of the control of the control of the control of t
      size the contract of the contract of the contract of the contract of the contract of the contract of the contract of
      vname  
char
malloc
size

      rter version van die version van die version van die version van die version van die version van die version v
      fprintf
stderr Version Name "sn  vname

      HPUtilShowVersion
document vname typeversion typeversionsbar

          Ate-
 aqui funciona 
     /* Open the corresponding projection view */HPUtilOpenProj
document V
```

```
PRINT
 Abri a projecao 

       \mathbf{r} and \mathbf{r} change view title name
        \ast\ast/\left\{ \right.char *buf, *docname;
                     documentation and the community of the community of the community of the community of the community of the community of the community of the community of the community of the community of the community of the community of 
                     strlen i van doch doch van doch doch van doch van doch van doch van doch van doch van doch van doch van doch v
                     sprintfluore, we version we have seen and computed the set
                     ttachangeviewste (helenning viewerste projection) and/
                     <u>free</u> that the second the second the second term in the second term in the second term in the second term in the second term in the second term in the second term in the second term in the second term in the second term i
             \mathbf{r}free
vname

       -
       void <del>an <sub>a</sub>n roi gevel al (e</del> frances viele <del>annou</del> le france viere, l
      €
              for a state of the state of the state of the state of the state of the state of the state of the state of the s
      \mathbf{r}void HPMenuinfo HPMenuinfo HPMenuinfo HPMenuinfo HPMenuinfo HPMenuinfo HPMenuinfo HPMenuinfo HPMenuinfo HPMenu
      €
              fprintf
stderr Infon 

      ¥.
```
#### $\bf{E}$ E Pro jec-ao Automatica

-

```
€
  PtrElement pFirstSel;
  PtrElement pLastSel;
  PtrDocument pDocSel;
  int firstChar;
   int lastChar;
  PtrElement pCurrEl;
  boolean selectionOK;
  boolean found, stop;
  boolean foundString;
  boolean error;
   error = FALSE;switch 
ref

       €
 case NumZoneTextSearch
     strate the string transferred trace of the string term of the string term of the string term of the string ter
     stramp (precedent is string) precedent to the property of the property of the property of the property of the p
```
Código da Projeção Automática  $E.1$ 

```
ł.
           \sim \sim \sim \sim \sim \simReplaceDone = FALSE;
   string precedents transporters to the company of the string part of the string of the string of the string of
          ŀ
           -
        SearchedStringLen  strlen 
pSearchedString

       break	
   case NumZoneTextReplace
        strategie in the string transition of the string term of the string term of the string term of the string term
        replaceStringLen in the string problem in the string of the string of the string of the string of the string o
        if 
WithReplace

          €
  WithReplace = TRUE;
  DoReplace  TRUE	
   to the set of the set of the set of the set of the set of the set of the set of the set of the set of the set o
           -
       break	
   case NumMenuReplaceMode
        s with a value of \sim\left\{ \right.case 0:
 WithReplace = FALSE;
 AutoReplace  FALSE	
 DoReplace  FALSE	
 break	
         case 1:
 WithReplace = TRUE;
 AutoReplace = FALSE;
 DoReplace  TRUE	
 break	
         case 2:
 WithReplace = TRUE;
 AutoReplace = TRUE;
 DoReplace  TRUE	
 break	
    \cdotbreak	
  case NumFormSearchText
        TtaNewLabel 
NumLabelAttributeValue NumFormSearchText
  \left( 0, 0 \right) ;
        if a search of the search of the search of the search of the search of the search of the search of the search o
€
ttaDestroyDialogue (number 2000) and the search of the search of the search of the search of the search of the
return	
<sup>}</sup>
-
        se (see constant docs and search and socially service)
return	
        if 
val    WithReplace  StartSearch

                                     Document document	
                                     Element element	
                                     Attribute attribute	
                                     SSchema sschema	
                                    AttributeType attr_Reg_expression_projection_visible;
```

```
int firstCharacter, lastCharacter;
                                                           ttacker települése a soldat element a soldat element a soldat element a soldat element a soldat element a sol
                                                           if a community of the community of the community of the community of the community of the community of the comm
                         exit and the contract of the contract of the contract of the contract of the contract of the contract of the contract of the contract of the contract of the contract of the contract of the contract of the contract of the c
                                                           sse of the community of the community of the community of the community of the community of the community of the community of the community of the community of the community of the community of the community of the communi
                                                           attr_Reg_expression_projection_visible.AttrSSchema = sschema;
                 attr_Reg_expression_projection_visible.AttrTypeNum =
                                                              HyperPro_ATTR_Reg_expression_proj_visible;
                                                           tta Court Selected Element (ditement i ditement i ditement first lastCharacter l
     element teleperatur en veles annon 1
                                                           attribute termente element attribute in the contractions of the contractions of the contract of the contract o
                         attribute at the second control of the second control of the second control of the second control of the second control of the second control of the second control of the second control of the second control of the second 
                                attribute to the second contract of the contract of the second contract of the contract of the contract of the
                                element attribute document attribute document at the second contract of the second contract of the second contract of the second contract of the second contract of the second contract of the second contract of the second c
                                                          \mathbf{r}HPUtilOpenProj
document E

                                                       DoReplace  FALSE	
                                                   J.
                                                    -
             else in the contract of the contract of the contract of the contract of the contract of the contract of the contract of the contract of the contract of the contract of the contract of the contract of the contract of the co
return	
             selection and the contraction of the contract of the selection of the selection of the selection of the select
&pLastSel, &firstChar, &lastChar);
             selection is the selection of the selection of the selection of the selection of the selection of the selection
if 
pDocSel  searchDomainSDocument

       selectionOK = FALSE;se var de startsearche startse startsen, de
                 €
    pCurrEl = NULL;
                 P.
                  -
             else if the contract in the contract of the contract of the contract of the contract of the contract of the co
                  \sim \sim \sim \sim \sim \simTtaDestroyDialogue in the searchText control of the searchText control of the searchText control of the search
    return	
                 \mathcal{F}-
             else is the continue of the contract of the search of the search of the search of the search of the search of
                 \left\{ \right.pCurrent = NULL;J.
                  -
             else is the search of the search of the start of the search of the search of the search of the search of the s
                 \mathbf{f}\sim \sim \sim \sim \sim \simpCurrent = plastSel;\mathbf{r}else
                 \left\{ \right.
    pCurrEl = pFirstSel;
                 \mathcal{F}-
```

```
if the contractions is the compact parameter \alpha\sim secondary, the comparameter \sim search \sim . The comparative \sim secondary, the comparative \simif 
error  SearchedStringLen  

             \left\{ \right.found = FALSE;if the searched string leads to the searched string leads to the search of the search of the searched string o
       \mathcal{L}if the contractions the contractions \mathbf{I} is the contractions that \mathbf{I}we have a contract the contractions of the contract of the contract of the contract of the contract of the contract of the contract of the contract of the contract of the contract of the contract of the contract of the con
        ŀ.
        -
    else
        \mathbf{f}pFirstSel = pCurrEl;
  \sim \sim \sim \sim \sim \simstop = TRUE;if (with Replace on Independent on the contract of
 TextOK
         && DocTextOK == searchDomain->SDocument
&& ElemTextOK == pFirstSel
&& FirstCharTextOK == firstChar
&& LastCharTextOK == lastChar)
              if the contract of the contract of the contract of the contract of the contract of the contract of the contract of the contract of the contract of the contract of the contract of the contract of the contract of the contrac
    Thanks in the Number of the Number of the Number of the Number of the Number of the Number of the Number of th
      TtaGetMessage 
LIB TMSGELRO

              else is the first selection in presented the selection of the selection of \mathbb{R}^n&& pFirstSel->ElTerminal
  && pFirstSel->ElLeafType == LtText)
  ¥.
  \sim \sim \sim \sim \sim \simfound = TRUE;thotal contractions to the contract of the strategy of the strategy of the strategy of the strategy of the strategy of the strategy of the strategy of the strategy of the strategy of the strategy of the strategy of the str
              , the contractions of the contractions of the contract \mathcal{F}_1 , and \mathcal{F}_2 , and \mathcal{F}_3if 
found

           \left\{ \right.septions in the substantial contracts of the solution of the substantial contracts of the solution of the solution of the solution of the solution of the solution of the solution of the solution of the solution of the solu
pFirstSel, firstChar, SearchedStringLen,
pReplaceString, ReplaceStringLen,
           !AutoReplace);
 ReplaceDone = TRUE;
  StartSearch = FALSE;
  if 
pFirstSel  searchDomainSEndElement

        searchDomainSEndCharacters in the search of the search of the search of the search of the search of the search
              searchDomain->SEndChar += ReplaceStringLen - SearchedStringLen;
  autores et al. et al. et al. et al. et al. et al. et al. et al. et al. et al. et al. et al. et al. e
        selection and the contraction of the contraction of the contract of the contract of the contract of the contract of
         &firstChar, &lastChar);
           F
            -
 \mathcal{F}-
       do
            ſ

  if is a set of the selection of the selection of the selection of the selection of the selection of the select
```

```
\left\{ \right.searchDomainSStartToEnderStartToEnder
\sim \sim \sim \sim \sim \simpFirstSel = searchDomain->SStartElement;firstChar = searchDomain->SStartChar;if a contract of the contract of the contract of the contract of the contract of the contract of the contract of the contract of the contract of the contract of the contract of the contract of the contract of the contract 
           pFirstSel = searchDomain->SDocument->DocRootElement;
-
            else
£.
\sim \sim \sim \sim \sim \simpFirstSel = searchDomain->SEndElement;
     firstChar = searchDomain->SEndChar;¥.
-
      ι
      -
  else is the communication of the communication of the start of the start of the start of the start of the start
      ₹.
      \sim \sim \sim \sim \sim \simpFirstSel = pLastSel;
           firstChar = lastChar + 1;
      -
  if the search of the search of the search of the search of the search of the search of the search of the search
      €
           pLastSel = searchDomain->SEndElement;
            lastChar = searchDomain->SEndChar;\mathbf{r}else
      €
           pLastSel = searchDomain->SStartElement;lastChar = searchDomain-&SStartChar;ł.
      -
  searchDomainSDocumentsDocumentsDocuments,
            &pFirstSel, &firstChar, &pLastSel,
            &lastChar, searchDomain->SStartToEnd,
            CaseEquivalent, pSearchedString,
            SearchedStringLen);
  \sim \sim \sim \sim \sim \sim \sim \simlastChar	
 foundString = found;if 
found

      \{stop = FALSE;thotal contractions in the contract of the strategy of the strategy of the strategy of the strategy of the strategy of the strategy of the strategy of the strategy of the strategy of the strategy of the strategy of the str
  , the contractions of the contractions of the contract \mathcal{F}_1 , and \mathcal{F}_2 , and \mathcal{F}_3<sup>}</sup>
      -
            \mathbf{r}while 
foundString  found

        if is a contract of the contract of the contract of the contract of the contract of the contract of the contract of the contract of the contract of the contract of the contract of the contract of the contract of the contra
            €
  if a strong control of the strong control of the strong control of the strong control of the strong control of
      \left\{ \right.Selection in the string with the string of the string of the string of the string of the string of the string o
```

```
pFirstSel, firstChar, lastChar);
           stop = TRUE;lastChar	
     -
TextOK = TRUE;DocTextOK = searchDomain->SDocument;ElemTextOK = pFirstSel;FirstCharTextOK = firstChar;LastCharTextOK = lastChar;\mathbf{F}else
          \left\{ \right.TextOK = FALSE;stop = TRUE;searchDomainSwholeDocuments.com
       if if the search of the search of the search of the search of the search of the search of the search of the search of the search of the search of the search of the search of the search of the search of the search of the se
           \{stop = FALSE;pLastSel = pFirstSel;lastChar = 0;
           \mathcal{F}\mathbf{r}StartSearch = FALSE;
\mathcal{F}while the stop of the stop of the stop of the stop of the stop of the stop of the stop of the stop of the stop
      ł.
       -
   \ldots . \ldots if \ldots\left\{ \right\}\sim \sim \sim \sim \sim \simand the contract of the contract of the contract of the contract of the contract of the contract of the contract of the contract of the contract of the contract of the contract of the contract of the contract of the contra
   searchDomainSStartToEnday
         tta Setember 1986 – Nummer en een somme van die gestelling van die gestelling van die geskiede van die geskied
  else
         /* Before selection */tta Setember 1986 – Nummer en een van die see van die gewone van die gewone van die gewone van die gewone van 
             StartSearch = FALSE;
              if (international continuous communications) and \mathcal{L}_{\mathcal{A}}
ThotLocalActions$Tstrsearchshowvalattr%

      \mathbf{r}else
      \{if with the contract of the contract of the contract of the contract of the contract of the contract of the co
   ttanews is the community of the set of the set of the set of the set of the set of the set of the set of the s
            NumFormSearchText
              that the search \sim the search of the search of the search of the search of the search of the search of the s
             else
   ttanews is the community of the set of the set of the set of the set of the set of the set of the set of the s
             NumFormSearchText
              TtaGetMessage in the control of the control of the control of the control of the control of the control of the control of the control of the control of the control of the control of the control of the control of the contro
             StartSearch = TRUE;
      \mathbf{F}\mathcal{F}-
        break	
  default:
```

```
if is the continued of the continued and the continued of the continued of the continued of the continued of the continued of the continued of the continued of the continued of the continued of the continued of the continu
, matter the contract of the contractions of the search \alpha that is searched the contract \alphab = b + b + c\mathbf{r}\mathcal{F}
```
### E.2 Caixa de Diálogo da Projeção Automática

```
 boolean ok	
     PtrDocument pDocSel;
     PtrElement pFirstSel;
     PtrElement pLastSel;
     int firstChar;
     int lastChar, i;
     char bufTitle[200], string[200];
     PtrDocument pDoc;
     pDoc = LoadedDocument[document - 1];ok and the selection of the contract of the selection of the selection of the contract \mu , and the contract of the contract of the contract of the contract of the contract of the contract of the contract of the contract
     if it is a contract of the contract of the contract of the contract of the contract of the contract of the contract of the contract of the contract of the contract of the contract of the contract of the contract of the con
           pose the contract of the contract of the pose of the contract of the contract of the contract of the contract o
 ok = FALSE;if 
ok

        \left\{ \right.pDocSel = pDoc;pfirstSel = pLastSel = pDoc->DocRootElement;firstChar = lastChar = 0;
        \ddot{\phantom{1}}-
     /* fait disparaitre les autres formulaires de recherche qui sont affiches */& ifndef WINDOWS
     The SearchEmpty Comment Comment Comment of the Comment of the Comment of the Comment of the Comment of the Comment of the Comment of the Comment of the Comment of the Comment of the Comment of the Comment of the Comment of
     ttaDestroyDialogue (number 2000 persons and the ferror \mathcal{C}# endif /* WINDOWS */StartSearchProj = TRUE;
     strapy (processe) and the theory (and ) and a graduated by \etastrate possesse participate participate of the possesse of the participate of the participate of the participate of the participate of the participate of the participate of the participate of the participate of the partici
     string in the HPCU and the String Hotel and the Companion of the United String and the United String and the U
     i strlen (in the continuum of the continuum of the continuum of the continuum of the continuum of the continuu
     string in the string of the string in the string of the string of the string of the string of the string of th
# ifndef _WINDOWS
     TtaNewSheet 
NumFormSearchText TtaGetViewFrame 
document view

bufTitle, 2, string, FALSE, 6, 'L', D_CANCEL);
     The NumForm N and N and N and N and N and N and N and N and N and N and N and N and N and N and N and N and N and N and N and N and N and N and N and N and N and N and NTtaGetMessage 
LIB TMSGSEARCHFOR
   FALSE

     TtaSetTextForm 
NumZoneTextSearch pSearchedStringProj

# endif /* _WINDOWS */
```

```
\left\{ \right.interesting the contract of the contract of the contract of the contract of the contract of the contract of the
      char s[200];
      i = 0;sprintf and the sprintf of the set of the set of the set of the set of the set of the set of the set of the set of the set of the set of the set of the set of the set of the set of the set of the set of the set of the set 
      is the strlength of the strellar problem in the strellar problem \mathcal{S} is the strellar problem in the strellar problem in the strellar problem in the strellar problem in the strellar problem in the strellar problem in 
      sprintf and the sprintf of the set of the set of the set of the set of the set of the set of the set of the set of the set of the set of the set of the set of the set of the set of the set of the set of the set of the set 
      i strlen in 1996 i strle
      sprint (steps) (print ) - (contributing (i.e. in the same selection) () )
      i strlen in 1996 i strle
      sprints (styles) (provints) is a stationary of the second station of the second station of the second stations
      The Number of Submersearch Company (Number 1988) and the Substitute of Substitute of Substitute of Substitute o
        TtaGetMessage 
LIB TMSGSEARCHWHERE
  s NULL FALSE

      tta Setember – Nummer – Search Text – Search Text – Search
-
     WithReplaceProj = FALSE;
     ReplaceDoneProj = FALSE;
     AutoReplaceProj = FALSE;
      strategie en die beste gewone die beste gewone het. Dit was die beste gewone het die beste gewone het die bes
      SearchLoadResourcesPerfect Property Property Property Property Property Property Property Property Property Pro
      if 
ok

         \left\{ \right.InitSearchDomain 
 searchDomainProj

tta Setember – Nummer – Search Text – Service – Service – Service – Service – Service – Service – Service – Se
         \mathbf{r}searchDomainProj->SDocument = pDoc;TextOKProj = FALSE;# else /* _WINDOWS */searchDomainProj->SDocument = pDoc;TextOK = FALSE;ttaget is a created in the created and continue the company of the contract of the contract of the contract of
# endif /* _WINDOWS */-
```
Belo Horizonte de marco de -

Flavia Peligrinelli Ribeiro

Mariza Andrade da Silva Bigonha